# **Perancangan Ulang** *User Interface Website* **Politeknik Kesehatan Makassar Menggunakan Metode** *User-Centered Design* **Abudzar Al Ghiffari<sup>1</sup> , Eko Darwiyanto, S.T., M.T.<sup>2</sup> , Danang Junaedi, S.T., M.T.<sup>3</sup>**

Fakultas Informatika, Universitas Telkom, Bandung <sup>1</sup>ghifar@students.telkomuniversity.ac.id, <sup>2</sup>ekodarwiyanto@telkomuniversity.ac.id, <sup>3</sup>danangjunaedi@telkomuniversity.ac.id

#### **Abstrak**

**Politeknik Kesehatan Makasar merupakan Institut pendidikan tenaga profesional di bidang kesehatan. Sebagai instansi pendidikan negeri, Politeknik Kesehatan Makasar telah memiliki halaman** *website* **profile yang dapat diakses melalui http://www.poltekkes-mks.ac.id/. Pada halaman** *website* **profile tersebut pengguna dapat mendapatkan informasi mengenai Poltekkes Makassar. Saat ini Poltekkes Makassar ingin melakukan pembaharuan** *website* **agar informasi yang ditampilkan lebih efektif untuk penggunanya. Maka dari itu peneliti melakukan observasi, pengujian, dan analisis** *usability* **untuk mengetahui faktor permasalahan** *usability* **pada** *website* **Poltekkes Makassar. Faktor** *usability* **yang dianalisis pada penelitian ini adalah** *Usefulness, Satisfaction, Ease of Use* **menggunakan kuesioner USE karena ketiga faktor tersebut merupakan hal yang paling utama dan efektif saat pengguna melakukan evaluasi terhadap aplikasi** *website***. Metode yang digunakan pada penelitian ini adalah** *User***-Cntered**  *Design* **(UCD) sebagai perancangan desain** *user interface* **Poltekkes Makassar karena dalam tahapan UCD akan melibatkan penggunanya dalam setiap tahap desain hingga evaluasi produk secara** *iterative***. Hasil akhir dari penelitian ini adalah** *user interface* **aplikasi** *website* **Poltekkes Makassar. Berdasarkan hasil akhir yang didapatkan, penggunaan aturan desain HHS** *Guideline* **dan metode UCD terbukti dapat menyelesaikan permasalahan terhadap kebutuhan pengguna dan permasalahan faktor** *usability website* **Poltekkes Makassar. Hal ini dibuktikan berdasarkan nilai hasil pengujian faktor** *usability* **yang didapatkan rata-rata di atas 75% yang dapat diartikan** *usability* **dari** *website* **Poltekkes Makassar yang dirancang telah memenuhi faktor** *standard usability* **yang baik.**

**Kata kunci :** *user centered design, user interface, USE questionnaire, usability, HHS guidelines*

#### **Abstract**

**Politeknik Kesehatan Makassar is an educational institution for professionals in the health sector. As a public education institution, Poltekkes Makassar has a** *website* **profile page which can be accessed through http://www.poltekkes-mks.ac.id/. On the** *website***'s page,** *user***s can obtain information about the Poltekkes Makassar. Currently Poltekkes Makassar wants to update its** *website***, so that information is more effective for its** *user***s. Therefore, the researcher observed, tested, and analyzed the uses to find out the factors of**  *usability* **consideration at the Makassar Poltekkes** *website***. The** *usability* **factors analyzed in this study are**  *Usability***,** *Satisfaction***,** *Ease of use* **using the USE questionnaire because these factors are the most important and effective when the** *user* **evaluates the** *website* **application. The method used in this study is**  *User***-Centered** *Design* **(UCD) as the** *design* **of the** *user interface design* **of the Makassar Poltekkes because in planning UCD will involve its** *user***s in each iterative** *design***. The final result of this study is the** *user interface* **of the Makassar Poltekkes** *website* **application. Based on the final results obtained, the use of the**  *design* **rules of the HHS** *Guideline***s and the UCD method proved to be able to solve the problem of** *user* **needs and the problem of the** *usability* **factor of the Poltekkes Makassar's** *website***. The evidence based on the value of the results of the** *usability* **test obtained at 75% above average which can be interpreted as**  *usefulness* **from Poltekkes Makassar web site** *design***ed to meet good standard the** *usability***.**

**Keywords:** *user* **centered** *design***,** *user interface***, USE questionnaire,** *usability***, HHS** *guideline***s**

#### **1. Pendahuluan**

#### **Latar Belakang**

Politeknik Kesehatan Makasar merupakan Institut pendidikan tenaga profesional di bidang kesehatan. Instansi ini dibawah naungan Kementrian Kesehatan Republik Indonesia. Saat ini jumlah mahasiswa yang terdaftar berjumlah 4.061 orang yang terbagi menjadi 8 jurusan yaitu jurusan keperawatan, jurusan keperawatan gigi, jurusan kesehatan lingkungan, jurusan fisioterapi, jurusan gizi, jurusan analisis kesehatan, jurusan farmasi dan jurusan kebidanan.

Sebagai instansi pendidikan negeri, Politeknik Kesehatan Makasar telah memiliki halaman *website* profile yang dapat diakses melalui http://www.poltekkes-mks.ac.id/. Pada halaman *website* profile tersebut pengguna dapat mendapatkan informasi profil instansi, informasi jurnal ilmiah, informasi penerimaan mahasiswa baru, informasi lowongan kerja dan wawancara kerja di beberapa rumah sakit yang telah bekerjasama, melakukan akses ke Sistem Informasi Mahasiswa Terpadu (SIMPADU) dan fasilitas lainnya.

Saat ini Politeknik Kesehatan Makassar ingin melakukan pembaharuan pada *website* Poltekkes Makassar agar informasi yang ditampilkan lebih efektif untuk penggunanya. Desain *user interface* merupakan elemen yang penting untuk diperhatikan agar informasi yang ditampilkan lebih efektif pada penggunanya [1]. Hal tersebut dikarenakan *User Interface* yang baik memudahkan pengguna melakukan suatu *task* pada *website* dan meningkatkan keefektifan infomasi yang ditampilkan untuk penggunanya [1].

#### **Topik dan Batasannya**

Hasil uji kuesioner awal *usability website* Politeknik Kesehatan Makassar, menunjukkan nilai *usability* hanya mencapai 53.5%, mengacu dari tabel klasifikasi hasil usability [2] bahwa hasil *usability* belum berhasil atau belum dapat diterima dengan baik oleh penggunanya. Dari hasil tersebut terdapat beberapa bagian faktor yang masih dikategorikan kurang yaitu faktor *Satisfaction* sebesar 46% yang disebabkan oleh desain *user interface* yang tidak konsisten dan *Usefulness* sebesar 50% yang disebabkan karena terdapat kebutuhan pengguna yang masih belum tersedia. Sedangkan untuk faktor lainnya dikategorikan cukup untuk faktor *Ease of Use* mendapat persentase sebesar 56% dikarenakan pengguna mudah untuk melakukan *task* pada *website* dan faktor *Ease of Learning* sebesar 62% dikarenakan *task* menu yang tidak rumit sehingga pengguna mudah untuk menggunakan *website*.

Dari permasalahan *usability* yang didapatkan rendah pada faktor *usefulness* dan *satisfaction* yang disebabkan oleh *user interface* yang tidak konsisten dan efektif sehingga pengguna kesulitan saat menggunakan *website*. Maka dari itu akan dibangun perancangan ulang *user interface website* Poltekkes Makassar menggunakan metode UCD agar dapat diterima oleh penggunanya. Berdasarkan permasalahan tersebut, berikut penjabaran pertanyaan peneliti yang teridentifikasi:

- 1. Bagaimanakah desain *user interface* yang sesuai dengan kebutuhan pengguna *website* Politeknik Kesehatan Makassar?
- 2. Apakah dengan diperbaikinya *user interface website* Poltekkes Makassar menggunakan metode UCD dapat meningkatkan nilai *usability*?

Dengan harapan penelitian ini dapat berfokus pada rumusan masalah yang telah ditetapkan, maka batasan masalah dalam pengerjaan Tugas Akhir ini adalah sebagai berikut:

- 1. Cakupan perancangan desain *user interface* yang akan di *re-design* hanya dari sisi *front-end website* portal parent domain http://polttekes-mks.ac.id
- 2. Hasil akhir penelitian berupa desain *user interface* dalam bentuk prototipe yang interaktif yang telah dirancang menggunakan metode UCD.
- 3.Iterasi penggunaan metode UCD akan terus dilakukan sampai hasil yang telah dievaluasi sama dengan atau lebih dari 69%(Kategori baik) karena *usability* yang dapat diterima pengguna saat *usability* telah mencapai kategori baik [2].
- 4.Responden dari penelitian ini adalah dosen, mahasiswa, calon mahasiswa, calon orang tua mahasiswa, alumni, mahasiswa dari kampus kesehatan lainnya yaitu STIKES (Sekolah Tinggi Ilmu Kesehatan Makassar).

#### **Tujuan**

Berdasarkan perumusan masalah, kegiatan penelitian ini mempunyai tujuan agar dapat meningkatkan nilai *usability* dan menghasilkan rekomendasi desain *user interface* menggunakan metode UCD yang telah memenuhi ekspektasi pengguna *website* Politeknik Kesehatan Makassar.

## **Organisasi Tulisan**

Pada penulisan tugas akhir ini terdapat beberapa bagian bab, antara lain sebagai berikut:

#### **1. Pendahuluan**

Pada bab ini menjelaskan tentang latar belakang penelitian, topik dan batasan penelitian, dan tujuan dilakukannya penelitian.

## **2. Studi Terkait**

Pada bab ini berisikan studi literature terkait dengan topik penelitian TA.

## **3. Sistem yang Dibangun**

Pada bab ini berisikan penjelasan rancangan dan sistem yang dihasilkan dari metode UCD dan aturan desain HHS *guideline*.

## **4. Evaluasi**

Pada bab ini berisikan hasil pengujian dan analisis hasil pengujian akhir *usability* dari prototipe yang dihasilkan menggunakan metode UCD dan aturan desain HHS *guideline*.

# **5. Kesimpulan**

Pada bab ini berisikan kesimpulan dari hasil penelitian TA.

#### **2. Studi Terkait**

A. Williams dalam paper-nya mengkaji tiga metode yang sering digunakan oleh peneliti saat pembuatan situs web atau aplikasi. Metodenya adalah User-Centered *Design* (UCD), *Goal-Directed Design* (GDD), dan *Activity-Centered Design* (ACD). Metode yang dijelaskan dalam paper ini berlaku untuk bidang terkait seperti komunikasi teknis, *Information Architechture* (IA), kegunaan, Interaksi Manusia-Komputer (HCI), faktor manusia, dan strategi konten dan lainnya. Williams dalam papernya menjelaskan UCD (*User* Centered *Design*) merupakan suatu framework atau metode yang disiplin untuk mendesain suatu alat atau aplikasi untuk digunakan oleh penggunanya dengan melibatkan pengguna pada saat proses desain. Dalam artian metode UCD mengumpulkan data pengguna tentang bagaimana perilaku (*behavior*), pendapat pengguna mengenai aspek suatu aplikasi, dan menggunakan data tersebut untuk melakukan pengambilan keputusan mengenai desain yang akan diterapkan pada suatu web. Dalam penelitian ini Williams memaparkan tiga fase yang terdapat pada UCD yaitu *design* research, *design*, dan *design evaluation*. Pada tahapan *design research* dilakukan pengumpulan data mengenai kebutuhan dan konteks pengguna. Tahap kedua yaitu fase *design* melakukan desain *user interface* aplikasi berdasarkan hasil yang didapatkan dari fase *design* research. Tahap ketiga dari UCD *design evaluation* adalah fase dimana desainer atau peneliti melakukan evaluasi desain yang telah dibuat kepada pengguna untuk mengetahui nilai hasil uji *usability*. Hasil kesimpulan dari *review* yang dilakukan pada penelitian ini yaitu pada UCD fokus terhadap kebtuhan pengguna dalam melakukan desain aplikasi, ACD fokus pada aktivitas yang diterapkan pada aplikasi, dan GDD fokus terhadap *goal* yang diinginkan oleh penggunanya terhadap suatu aplikasi [3].

Pada penelitian ini menggunakan kuesioner USE yang dibuat oleh A. Lund dengan melakukan pengembangan kuesioner untuk melakukan pengukuran faktor terpenting dari *usability* yang dapat digunakan pada aplikasi perangkat lunak maupun aplikasi *website*. Faktor yang diterapkan pada kuesioner USE mengikuti hasil studi yang menyatakan bahwa pengguna lebih mengutamakan tiga faktor *usability* untuk mengevaluasi suatu produk yaitu *Usefulness, Satisfaction,* dan *Ease of Use* [4]. Terdapat beberapa korelasi yang saling berhubungan antara faktor yang digunakan pada kuesioner USE seperti faktor *usefulness* dan *ease of use* saling mempengaruhi satu sama lain jika terjadi peningkatan pada faktor *ease of use* maka peningkatan pada faktor *usefulness* juga akan terjadi. Untuk faktor *ease of use* dapat dibagi menjadi dua faktor yaitu *ease of learning* dan *ease of use* dimana saling berkorelasi diantara keduanya.

Pengujian validitas merupakan proses untuk melakukan pengujian dan pengukuran terhadap sah atau tidaknya suatu kuesioner yang dilakukan pada penelitian. Dalam penelitian ini, pengujian validitas kuesioner menggunakan aplikasi ibm spss dengan rumus Bivariate Pearson yang ditunjukkan pada rumus 2.1. Dengan  $r_{xy}$ = korelasi antara x dengan y,  $x_i$  = nilai x ke-i,  $y_i$  = nilai y ke-i,  $n$  = banyaknya nilai.

 = ∑ −(∑ )(∑ ) √( ∑ <sup>2</sup>−(∑ ) <sup>2</sup>)( <sup>∑</sup> <sup>2</sup>−(∑ ) 2) ………………………………………(2.1)

Pengujian realibilitas digunakan untuk melakukan pengukuran terhadap konsistensi suatu alat ukur dengan menentukan alat ukur tersebut dapat dipercaya sebagai alat pengumpulan data [5]. Pengujian realibilitas dilakukan dengan menggunakan rumus Alpha Conbach karena pada penelitian ini menggunakan skala bertingkat dan kuesioner sebagai alat ukur. Perhitungan menggunakan rumus Alpha Cronbach yang sesuai yang ditunjukkan pada rumus 2.2. Dengan  $r_{11}$  =Nilai Realibilitas,  $n$  =Jumlah item pertanyaan yang di uji,  $\sum \sigma t$ 2 = Jumlah varians skor tiap-tiap item,  $\sigma t$ 2 = varians total.

<sup>11</sup> = ( −1 )(1 − ∑ 2 2 )…………………………………………(2.2)

Jika hasil yang didapatkan >0.80 maka realibilitas dikategorikan sangat tinggi. Jika hasil alpha >0.60 maka realibilitas dikategorikan tinggi. Jika hasil alpha >0.40 maka realibilitas dikategorikan moderat. Jika hasil alpha <0.20 maka realibilitas dikategorikan rendah [6]. Dalam artian jika alpha yang didapatkan rendah maka satu atau beberapa item tidak reliabel.

*Usability* didefinisikan sebagai kemudahan yang dapat dipelajari oleh pengguna untuk mengoprasikan, menyiapkan, dan menafsirkan keluaran dari suatu sistem atau komponen [7]. Battleson [9] membahas tentang meningkatkan *usability*, *interface* seharusnya mudah untuk dipelajari, mudah untuk digunakan, dan mengingat beberapa error yang pengguna alami. Untuk faktor *usability* pada *user interface*, Adinsheh menjelaskan faktor *usability* yang mempengaruhi *user interface* pada system adalah *satisfaction*, *usefulness* dan *ease of use* [8]. Diaper menjelaskan dalam faktor *usefulness* dan *ease of use* sangat mempengaruhi faktor *usability* untuk suatu *user interface* [10]. Perhitungan hasil nilai *usability* dihitung menggunakan rumus rata-rata berdasarkan rumus 2.3.

 = ∑ ∑ × 100%.........………………… (2.3)

Kualifikasi nilai *usability* yang dapat diterima oleh pengguna mengacu pada tabel 2-1 yaitu jika hasil nilai *usability* yang didapatkan berkisar 0-52% maka nilai *usability* masih pada kualifikasi kurang dan dinyatakan tidak berhasil, jika hasil nilai *usability* didapatkan berkisar 53-68% nilai *usability* dengan kualifikasi cukup dan dinyatakan berhasil, jika nilai hasil *usability* didapatkan berkisar 69-84% maka akan didapatkan kualififkasi baik dan hasil yang berhasil, jika nilai *usability* didapatkan berkisar 85-100% maka kualfikasi *usability* tersebut sangat baik dan hasil yang berhasil[2].

| Persentase $(\% )$ | Kualifikasi   | <b>Hasil</b>    |
|--------------------|---------------|-----------------|
|                    |               |                 |
| $85 - 100$         | Sangat Baik   | <b>Berhasil</b> |
| $69 - 84$          | Baik          | <b>Berhasil</b> |
| $53 - 68$          | Cukup         | Tidak Berhasil  |
| $37 - 52$          | Kurang        | Tidak Berhasil  |
| $20 - 36$          | Sangat Kurang | Tidak Berhasil  |

**Tabel 2-1 Hasil kualifikasi presentase** *usability* **[2]**

HHS *Guideline*ss merupakan *guideline*s untuk membantu pemilihan keputusan desain *website* berdasarkan bukti yang ada. Berdasarkan penelitian yang peneliti lain, mendapatkan hasil yang berhasil dalam merancang ulang *website* akademik menggunakan HHS *Guideline*s. HHS *guideline*s digunakan untuk meningkatkan desain dan *usability information-based website* dan dapat digunakan pada jenis *website* lainnya. Dari HHS *guideline*s yang dibuat oleh Leavitt dan Schneiderman terdapat 209 *guideline*s yang dapat digunakan untuk diimplementasikan pada *website* sesuai kebutuhan desain yang ingin dicapai desainer*.* Maka dari itu pada Tugas Akhir ini hanya akan digunakan beberapa *guideline*s yang menurut peneliti cocok dengan kebutuhan pengguna pada *website* Poltekkes Makassar.

## **3. Alur Pemodeln**

Pada bab ini akan dijelaskan alur pemodelan pembangunan *user interface* menggunakan metode *User*-Centered *Design* (UCD). Pada gambar 3.1 digambarkan alur proses penelitian menggunakan metode UCD [9].

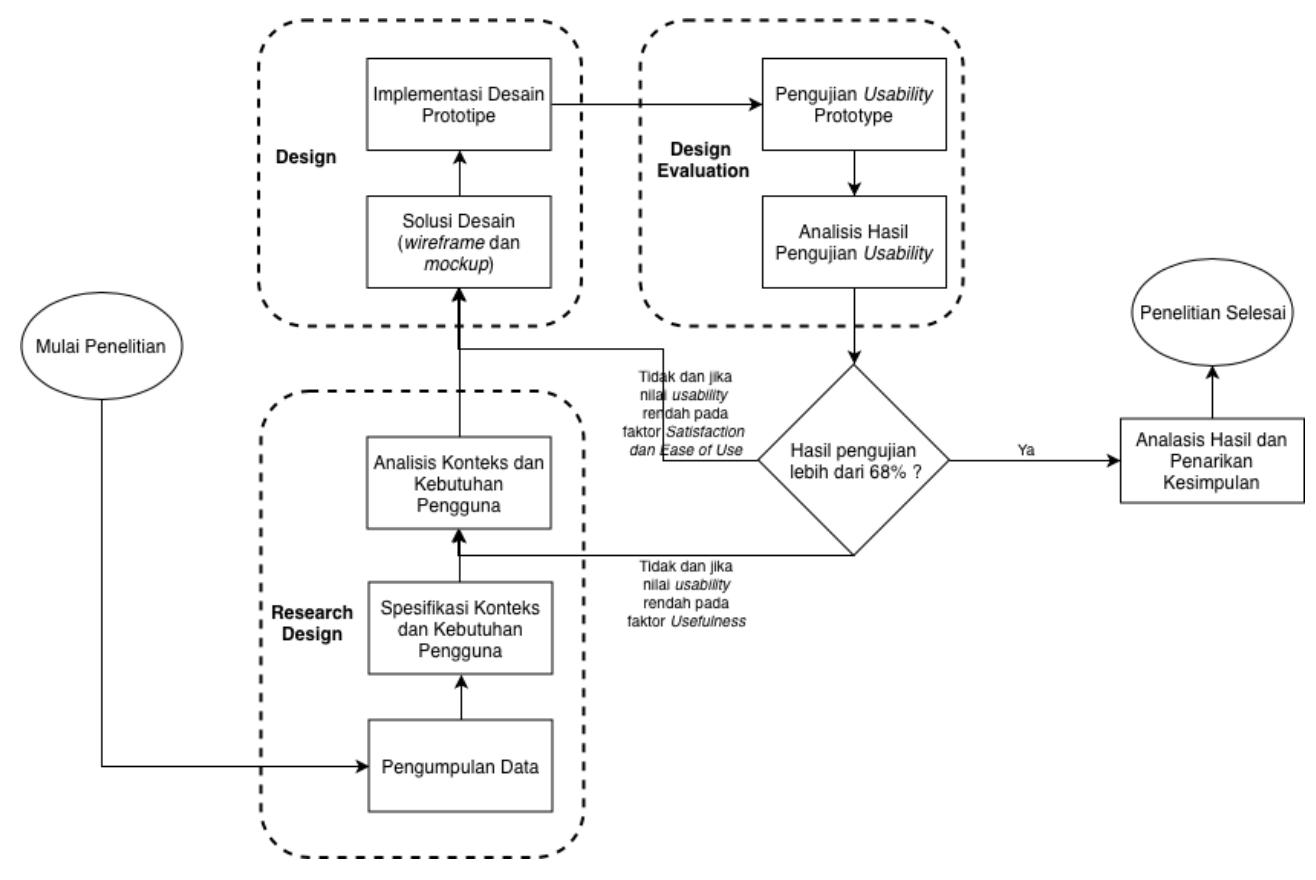

**Gambar 3-1 Alur penelitian menggunakan metode UCD [3]**

#### 3.1 *Research Design*

Pada tahap awal yang akan dilakukan pada penilitian ini berdasarkan gambar 3-1 adalah *research design*  dengan melakukan pengumpulan data data dari pengguna *website* Poltekkes Makassar. Pada proses pengumpulan data, awalnya akan menentukan jumlah responden pengujian *usability*. Terdapat 30 total jumlah responden yang dibagi masing-masing lima orang berdasarkan kategori pengguna *website*. Penggunaan 5 orang untuk setiap kategori responden mengacu pada teori Nielsen yang menjelaskan bahwa untuk melakukan pengujian usability cukup dengan 5 orang responden. Karena dari 5 orang responden yang melakukan pengujian usability website sudah dapat mencakup semua permasalahan usability yang terdapat pada website [15]. Adapun dari 30 orang tersebut dibagi dalam beberapa kategori sebagai berikut:

- Pengguna di dalam lingkup Poltekkes Makassar
	- 1. 5 orang dosen
	- 2. 5 orang mahasiswa
	- Pengguna di luar lingkup Poltekkes Makassar
		- 1. 5 orang alumni
		- 2. 5 orang mahasiswa luar
		- 3. 5 orang calon mahasiswa
		- 4. 5 orang orangtua calon mahasiswa

Selanjutnya menentukan kuesioner yang akan digunakan sebagai kuesioner pengujian *usability*. Kuesioner yang akan dipakai dalam tahap pengujian *usability* merupakan standardized kuesioner *usability* USE (*usefulness, satisfaction,* dan *ease of use*) yang diartikan ke dalam bahasa Indonesia. Kuesioner dapat dilihat pada **lampiran 1.**

Berikutnya melakukan wawancara pengguna untuk mengumpulkan data mengenai kebutuhan pengguna, mengindetifikasi karakteristik pengguna, pemahaman baik tentang kebiasaan pengguna, dan pengalaman pengguna dalam menggunakan *website*.

Tahapan selanjutnya dalam *research design* adalah melakukan pengujian validitias dan realibilitas suatu kuesioner yang dapat dilihat pada **lampiran 2**. Terdapat 2 poin pertanyaan yang dinyatakan tidak valid yaitu nomor pertanyaan 17b dan 26d yang dertailnya dapat dilihat pada **lampiran 3**. Sehingga pernyataan tersebut dihilangkan dan selanjutnya menghitug realibiltas kuesioner. Berikut tabel 3-1 merupakan hasil nilai uji realibilitas kuesioner.

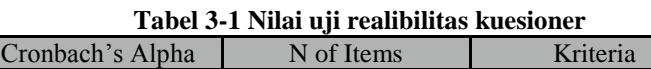

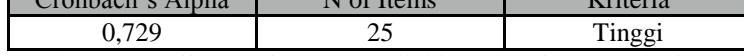

Setelah melakukan pengujian valid dan realibilitas kuesioner, selanjutnya melakukan pengujian *usability* awal berdasarkan data-data yang didapatkan pada tahapan sebelumnya.

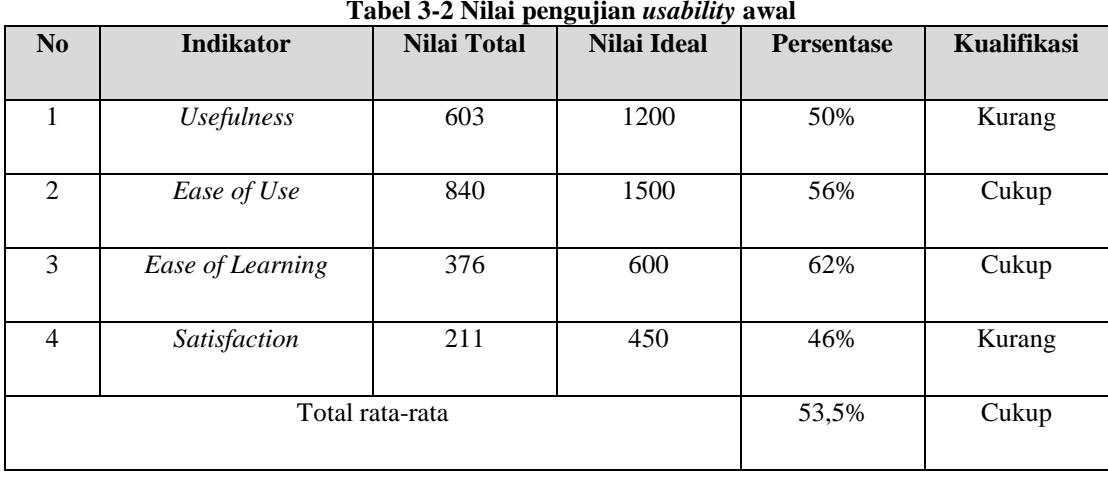

Untuk indikator *usefulness* memiliki nilai sebesar 50%. Hal tersebut dikarenakan pada faktor *usefulness*, kebutuhan pengguna terkait informasi dan *goals* yang ingin dicapai saat menggunakan *website* Poltekkes Makassar belum dapat terpenuhi. Untuk indikator *satisfaction* hanya mendapatkan nilai sebesar 46%, dikarenakan feedback pengguna *website* Politeknik Kesehatan Makassar kurang puas terhadap tampilan dan komponen yang ditampilkan *website* tersebut. Untuk nilai yang didapatkan *Ease of learning* adalah sebesar 62%, dikarenakan pada *website* Politeknik Kesehatan Makassar tidak memiliki fitur atau fungsional yang rumit sehingga penggunanya dapat dengan mudah mengoperasikan *task* yang ada pada *website*. Sedangkan untuk indikator *ease of use* mendapatakan nilai sebesar 56%. Dikarenakan pengguna dari *website* Politeknik Kesehatan Makassar masih merasa kesuiltan dengan penataan tampilan dan menu *website* yang tidak konsisten.

Tahap selanjutnya adalah menentukan spesifikasi konteks pengguna berdasarkan data hasil wawancara yang dilakukan pada tahap sebelumnya. Untuk memudahkan melakukan spesifikasi konteks pengguna, dalam penelitian ini menggunakan *user persona* untuk memahami konteks dari pengguna sistem, maka peneliti akan terbantu untuk membangun sistem sesuai dengan ekspektasi pengguna dan kebutuhan pengguna dalam spesifikasi konteks. Hasil akhir dari tahapan ini merupakan sebuah tabel dari kedua tipe pengguna dengan tabel *user persona* yang terbagi atas *demographic, skill level, behavior, environment, attitude, goals,* dan *needs.* Tabel *user persona* dapat dilihat pada **lampiran 4**.

Berikutnya dalam tahapan ini adalah menentukan spesifikasi kebutuhan pengguna dengan melakukan analisis *user persona* agar dapat mengetahui *requirement* yang dibutuhkan oleh pengguna terhadap *website* Poltekkes Makassar. Tabel *requirement* dapat dilihat pada **lampiran 5**.

Setelah analisis *user persona*, tahap selanjutnya adalah melakukan pembangunan konteks skenario untuk mengetahui *behavior* pengguna saat berinteraksi dengan sistem. Pembangunan konteks skenario dibuat berdasarkan hasil analisis *user personas* yaitu *requirement* yang disesuaikan dengan *requirements* pengguna pengguna. Tabel konteks skenario dapat dilihat pada **lampiran 6**. Selanjutnya dalam spesifikasi kebutuhan pengguna adalah melakukan analisis *task* berdasarkan *requirement* yang didapatkan pada tahap sebelumnya menggunakan *Hierarchical Task Analysis*(HTA). Dengan menggunakan HTA, desainer *user interface* akan dimudahkan karena desainer akan lebih mudah mendapatkan informasi yang jelas mengenai *task*, sub-*task*, dan *goals* yang dibutuhkan pengguna dari *website* yang akan dibangun [10]. Hasil HTA dapat dilihat pada **lampiran 7**.

## 3.2 *Design*

Pada tahap ini dilakukan pembuatan model konseptual yang merupakan suatu deskripsi sistem yang menggambarkan alur kerja sistem dan diusulkan berdasarkan hasil analisis *task* dan analisis kebutuhan pengguna yang dilakukan pada tahap sebelumnya. *Task* dan sub *task* yang dihasilkan dari tahap sebelumnya, dianalisis untuk menentukan hasil respon yang diharapkan oleh pengguna dari sistem ketika pengguna melakukan suatu *task*. Kemudian dari respon yang didapatkan, dianalisis untuk menentukan letak elemen pada *website* nantinya pada tahap desain *user interface*. Hasil detail dari tahapan ini dapat dilihat pada **lampiran 8**.

Selanjutnya dari tahapan *design* adalah melakukan pembuatan *wireframe* berdasarkan hasil analisis pembuatan model konseptual yang telah dilakukan pada tahap sebelumnya. Proses yang dilakukan pada pembuatan *wireframe* awalnya adalah menentukan anatomi desain halaman *website*. *website* yang terdiri dari *Header* untuk menempatkan navigasi [11] dan *search input field* yang terlatak pada bagian atas kanan *header* [12], *Content* untuk menempatkan konten halaman, dan *Footer* untuk menempatkan informasi kontak [1]. Selanjutnya adalah melakukan pembuatan desain *wireframe* dengan mengimplmentasikan hasil tahapan yang didapatkan sebelumnya pada desain *wireframe*. Tahapan berikutnya menentukan detail komponen desain yang yang akan digunakan pada saat pembangunan *user interface website* Poltekkes Makassar. Dari tahapan menentukan detail komponen desain terdapat beberapa tiga proses bagian yaitu menentukan warna, menentukan typeface dan menentukan icon yang akan diimplementasikan pada *user interface website* Poltekkes Makassar.

Pemilihan warna yang akan dipakai pada *user interface website*. Ada dua warna dominan yang akan dipakai pada *website* yaitu biru dengan hue level sebesar 200-260 dan putih sebagai latar belakang konten tulisan. Warna biru digunakan karena jelas terlihat oleh pengguna dan pengguna dominan menyukai warna biru pada segala konteks [13]. Sedangkan warna putih sebagai latar belakang konten tulisan yang berwarna hitam karena dari penelitian sebelumnya menjelaskan pengguna dapat membaca lebih cepat 32% dibandingkan menggunakan warna lain [26]. Selanjutnya untuk *typeface* yang digunakan adalah Verdana dengan jenis *font* crisp. Berdasarkan penelitian yang telah dilakukan oleh Cooper [14], font teks Verdana dapat meningkatkan *readability* dari suatu sistem. Selanjutnya untuk menentukan *icon* akan ditentukan jenis *icon* yang dipakai pada *website* menggunakan *icon* yang mudah dikenali oleh pengguna.

Tahapan selanjutnya dari *design* adalah melakukan pembuatan desain *mockup*. Pada tahapan ini Perancangan *mockup* nantinya akan dibuat seperti tampilan hasil jadi dari produk. Pada *mock-up* akan diimplementasikan beberapa komponen desain produk yang telah ditentukan pada tahap sebelumnya seperti typeface dan warna yang akan diimplementasikan pada *website*.

Setelah pembuatan *mockup*, selanjutnya adalah melakukan pembangunan prototipe yang interaktif berdasarkan *mockup* yang telah dibuat pada tahapan sebelumnya. Hasil prototipe yang telah dirancang dapat dilihat pada **lampiran 10**.

#### 3.3 *Design Evaluation*

Pada tahap ini akan dilakukan evaluasi desain prototipe yang telah dibuat. Terdapat beberapa proses tahapan yang dilakukan yaitu perencanaan pengujian prototipe menggunakan kuesioner, rencana pengujian *usability*, dan rencana scenario pengujian *usability*. Tahapan yang dilakukan pada *design evaluation* untuk kuesioner, jumlah responden, dan skenario pengujian *usability* disamakan dengan pada saat melakukan pengujian awal *usability* pada *website* Poltekkes Makassar untuk menjaga konsistensi data yang dihasilkan.

#### **4. Evaluasi**

Proses evaluasi yang dilakukan pada bab ini sama dengan proses pengujian yang dilakukan pada tahapan sebelumnya pada saat melakukan pengujian awal *usability* terhadap *website* Poltekkes Makassar untuk menjaga konsistensi data yang dihasilkan. Tujuan dari melakukan evaluasi pada tahap ini untuk mengetahui hasil nilai usability pada prototipe yang telah dibuat dari tahapan sebelumnya.

## 4.1 Hasil Pengujian

Kuesioner pengujian *usability* yang telah diisi oleh responden kemudian dilakukan perhitungan dan analisis untuk mendapatkan hasil persentase dan hasil kualifikasi dari setiap faktor *usability* serta total akhir nilai *usability* yang telah dilakukan pengujian. Berikut tabel 4-1 merupakan nilai pengujian *usability* akhir.

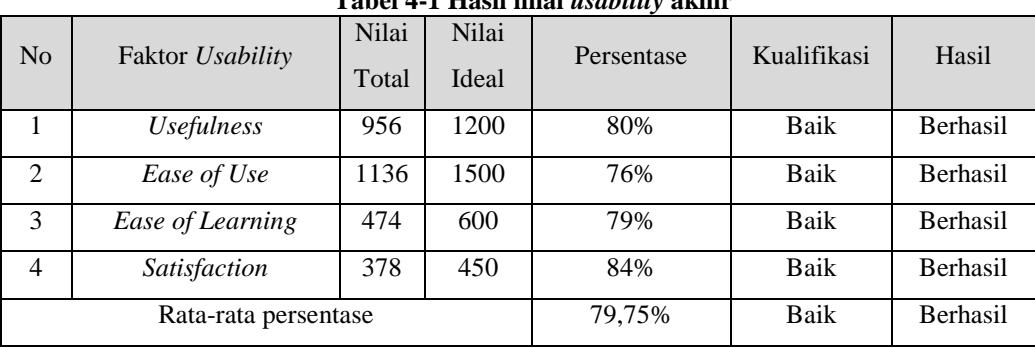

# **Tabel 4-1 Hasil nilai** *usability* **akhir**

Adapun hasil analisis untuk masing-masing faktor *usability* berdasarkan tabel 4-1 yang didapatkan di atas sebagai berikut:

- 1. Faktor *Usefulness* mendapatkan persentase sebesar 80% dimana kualifikasi yang didapatkan baik dan nilai *usability* dikatakan berhasil. Hasil yang didapatkan tersebut dikarenakan informasi yang disediakan dari desain prototipe *website* telah sesuai dengan kebutuhan pengguna dan telah memenuhi *goals* yang ingin dicapai oleh pengguna. Sehingga informasi yang ditampilkan efektif bagi penggunanya.
- 2. Faktor *Ease of use* mendapatkan persentase sebesar 76% dengan kualifikasi yang baik dan nilai *usability* dikatakan berhasil. Hal tersebut dikarenakan prototipe *website* menggunakan tampilan layout yang pengguna sering dapatkan pada *website* lainnya, sehingga pengguna dengan mudah menggunakan prototipe *website* yang telah dirancang.
- 3. Faktor *Ease of learning* mendapatkan persentase sebesar 79% dengan kualifikasi baik dan nilai *usability* dikatakan berhasil. Hal tersebut dikarenakan label pada rancangan *website* memudahkan pengguna untuk melakukan suatu *task*.
- 4. Faktor *Satisfaction* mendapatkan persentase sebesar 84% dimana hasil tersebut merupakan kualifikasi yang baik dan nilai *usability* dikatakan berhasil. Hasil yang didapatkan pada faktor *satisfaction* lebih besar dari faktor lainnya dikarenakan tampilan pada *website* dibuat lebih sederhana dan *task*-*task* yang ditampilkan pada *website* lebih konsisten. Sehingga kebutuhan pengguna tentang kepuasan pada tampilan desain *website* terpenuhi.

#### 4.2 Analisis Hasil Pengujian

Berikut gambar 4-1 merupakan grafik hasil dari dua pengujian yaitu pengujian nilai *usability* awal dan pengujian nilai *usability* akhir.

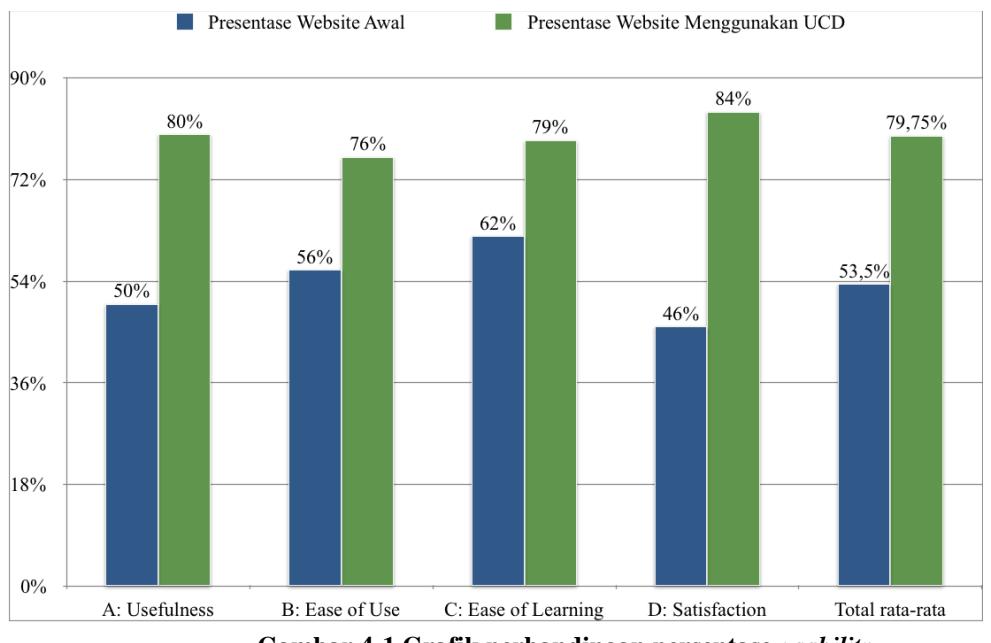

**Gambar 4-1 Grafik perbandingan persentase** *usability*

Dari hasil grafik di atas menunjukkan bahwa nilai *usability* mengalami peningkatan setelah menggunakan UCD dengan kenaikan rata-rata sebesar 49%. Adapun hasil analisis dari perbandingan pengujian awal *usability* dan pengujian akhir *usability* adalah sebagai berikut

1. *Usefulness*

Pada faktor *usefulness* nilai *usability* mengalami peningkatan dari 50% menjadi 80% atau peningkatan sebesar 60% dari pengujian awal *usability*. Faktor ini mengalami peningkatan karena terdapat beberapa perubahan untuk menampilkan informasi pada *website* sehingga dapat memenuhi kebutuhan pengguna dan membantu pengguna untuk mencapai *goals* yang diinginkan pengguna. Adapun perubahan yang dilakukan adalah sebagai berikut:

- Melakukan penambahan konten informasi umum pada halaman beranda untuk menampilkan informasi berita dan agenda kegiatan terbaru.
- Melakukan penambahan konten informasi pada *task* profil untuk menampilkan informasi umum mengenai *website.*
- Melakukan penambahan konten informasi singkat mengenai jurusan yang ada pada Poltekkes Makassar.
- Melakukan perubahan tata letak informasi yang sesuai dengan representasi dari label pada setiap *task* yang ada pada *website* sehingga memudahkan pengguna untuk melakukan pencarian informasi.
- 2. *Ease of Use*

Pada faktor *Ease of Use* nilai *usability* mengalami peningkatan dari 56% menjadi 76% atau peningkatan sebesar 36% dari pengujian awal *usability*. Faktor ini mengalami peningkatan karena adanya perubahan yang dilakukan pada tampilan *website*. Adapun perubahan yang dilakukan pada tampilan *website* adalah sebagai berikut

- Perubahan pada tampilan *layout website* untuk letak navigasi, letak konten, dan footer yang konsisten sehingga memudahkan pengguna untuk melakukan suatu *task* pada *website*.
- Penambahan navigasi pada bagian kiri untuk konten berita agar mudah di jangkau oleh pengguna untuk melihat berita terkait lainnya.
- Perubahan beberapa gambar icon pada *website* yang lebih umum dikenal oleh
- penggunanya agar pengguna lebih mudah untuk melakukan suatu *task*.
- 3. *Usefulness*

Pada faktor *Ease of Learning* nilai *usability* mengalami peningkatan dari 62% menjadi 79% atau terjadi peningkatan sebesar 27% dari pengujian awal *usability*. Faktor ini mengalami peningkatan karena adanya beberapa perubahan pada *website*. Adapun perubahan yang dilakukan adalah sebagai berikut:

- Perubahan beberapa label header navigasi untuk meletakkan beberapa *task* sesuai dengan label kategori masing-masing *task* agar pengguna lebih mudah melakukan suatu *task* dari semua halaman *website*.
- Perubahan searchbox text yang diletakkan pada bagian header pada setiap halaman *website* agar pengguna dimudahkan untuk mencari informasi yang dibutuhkan oleh pengguna*.*
- 4. *Usefulness*

Pada faktor *Satisfaction* nilai *usability* mengalami peningkatan dari 46% menjadi 84% atau peningkatan sebesar 83% dari hasil pengujian awal *usability*. Faktor ini mengalami peningkatan yang cukup tinggi dari faktor lainnya karena adanya perubahan yang dilakukan pada tampilan *website*. Adapun perubahan yang dilakukan pada tampilan *website* adalah sebagai berikut:

- Perubahan tampilan *website* untuk bagian navigasi yang terletak pada bagian header *website* agar konsisten untuk setiap halaman dan memudahkan pengguna melakukan *task* lainnya dari setiap halaman *website*.
- Penambahan breadcrumb untuk setiap halaman *task* pada *website* agar pengguna mengetahui *task* atau halaman apa yang pengguna sedang kunjungi.
- Penambahan informasi kontak dan letak Poltekkes Makassar pada bagian footer pada setiap halaman agar pengguna lebih mudah melihat informasi mengenai kontak dari Poltekkes Makassar.
- Menambahkan data *table* dan *pagination* pada halaman jurnal agar pengguna lebih mudah dalam mencari publikasi jurnal Poltekkes Makassar.
- Perubahan pada *typeface font* menjadi verdana dan perubahan warna dominan pada *website* agar memudahkan pengguna dalam membaca, melihat dan mengerti isi konten dan label yang ada pada *website.*

Dari hasil analisis pengujian akhir *usability* pada prototipe yang telah dirancang menggunakan UCD menunjukkan bahwa nilai *usability* mengalami peningkatan. Dimana faktor nilai *usability* meningkat dari kualifikasi cukup menjadi kualifikasi baik dengan hasil yang berhasil. Nilai *usability* meningkat dikarenakan perbaikan dilakukan secara fokus terhadap permasalahan kebutuhan pengguna pada faktor *usefulness* dan *satisfaction* sehingga dengan meningkatnya faktor *usability* tersebut, berpengaruh pada meningkatnya faktor *usability* lainnya seperti *ease of use* dan *ease of learning*.

# **5. Kesimpulan**

## 5.1 Kesimpulan

Dari hasil analisis dan implementasi UCD pada penelitian untuk merancang ulang *user interface website* Poltekkes Makassar, maka didapatkan kesimpulan sebagai berikut:

- 1. Didapatkan rekomendasi rancangan *user interface website* Poltekkes Makassar berdasarkan kebutuhan penggunanya serta berdasarkan aturan desain HHS *guideline* dan didapatkan solusi dari permasalahan faktor *usability website* Poltekkes Makassar. Sehingga nilai *usability website* Poltekkes Makassar meningkat sesuai nilai standard *usability* yang dapat diterima oleh penggunanya.
- 2. Berdasarkan analisis pengujian awal *usability website* Poltekkes Makassar yang sekarang dengan analisis pengujian akhir *usability website* Poltekkes Makassar yang dirancang menggunakan UCD didapatkan nilai hasil *usability* yang meningkat sebesar 49% dari hasil rata-rata nilai *usability* pengujian awal. Dengan hasil pengujian akhir *usability* yang didapatkan sebanyak rata-rata 79,75%, maka *usability* dari *website* Poltekkes Makassar dapat diterima oleh penggunanya. Hal ini menunjukkan bahwa rancangan *user interface website* yang telah dibuat menggunakan metode UCD berhasil memenuhi kebutuhan penggunanya dan dapat menyelesaikan permasalahan *usability website* Poltekkes Makassar.

#### 4.2 Saran

Dari hasil pengujian akhir *usability* yang dilakukan oleh pengguna masih perlu adanya penambahan beberapa *task* yang dapat meningkatkan nilai *usability* hingga lebih dari 84%. Saran untuk penelitian selanjutnya adalah agar melakukan pengujian pada pengguna dan perubahan pada *website* secara beberapa iterasi untuk mencapai nilai *usability* yang lebih dari 84%. Dari penjelasan Nielsen untuk pengujian *usability* agar melakukan pengujian *usability* selama beberapa kali setiap perubahan desain yang dilakukan karena setelah pengujian desain baru berikutnya akan ditemukan masalah *usability* baru walaupun *usability* lama telah diperbaiki [15]. Saran berikutnya adalah dengan melakukan pengujian kepada pengguna lainnya yang bukan merupakan target pengguna *website* Poltekkes Makassar. Pengujian dilakukan pada pengguna lainnya karena dapat membuat *website* tidak hanya dapat digunakan dengan baik oleh target pengguna *website* melainkan dapat digunakan oleh pengguna lainnya dan *usability* dari *website* menjadi lebih konsisten [16].

## **Daftar Pustaka**

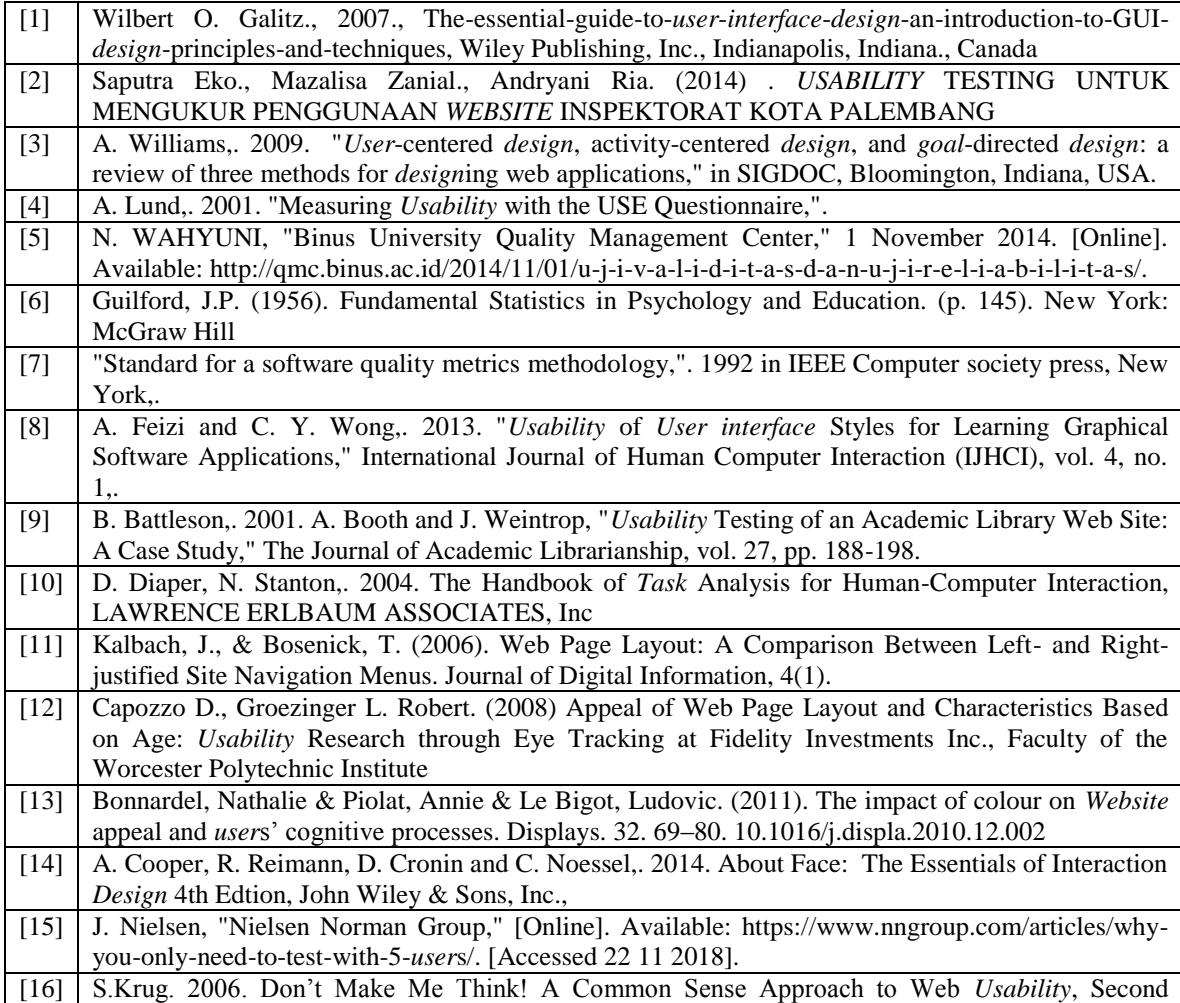

Edition ,New riders publisher.

# **Lampiran 1**

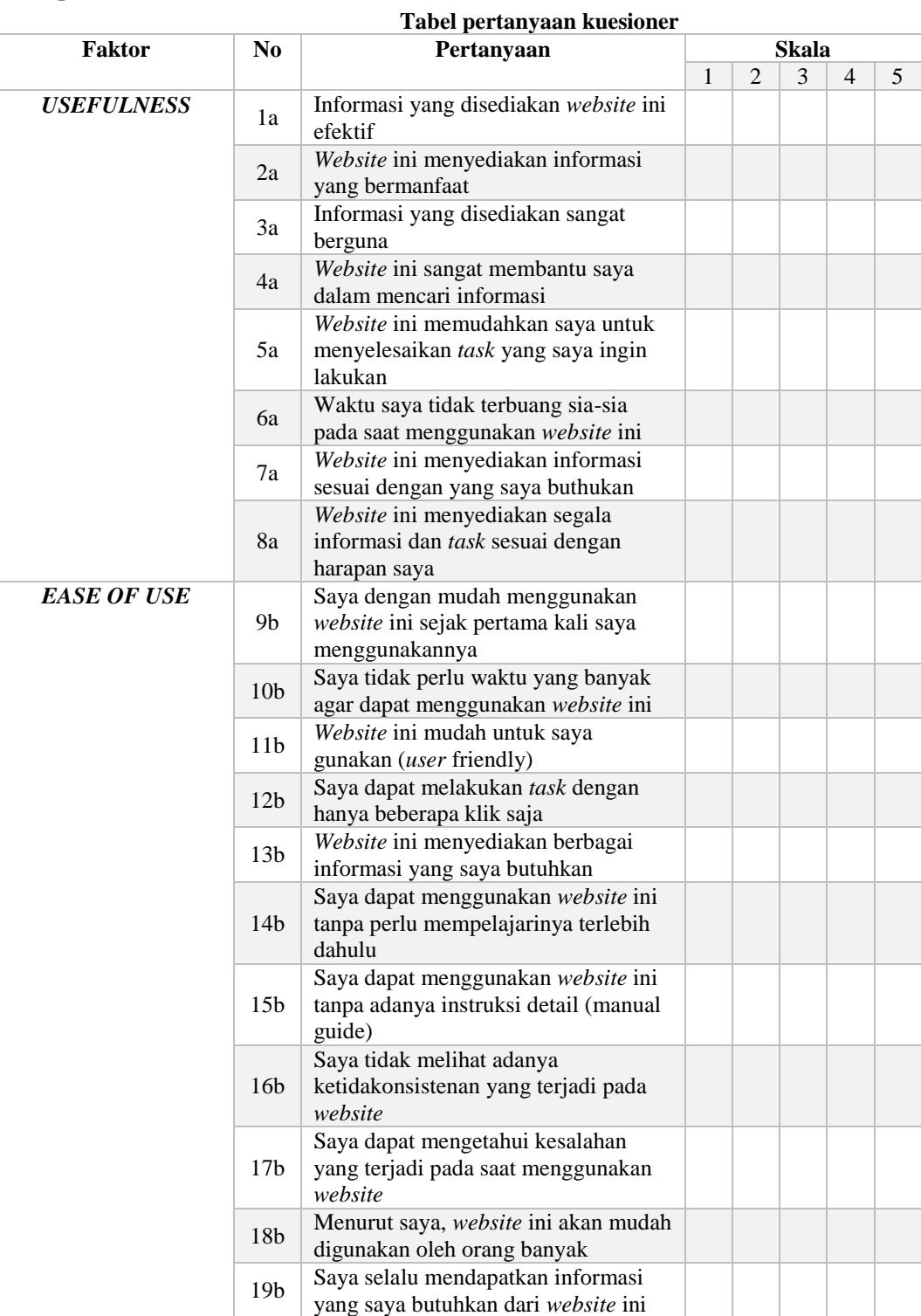

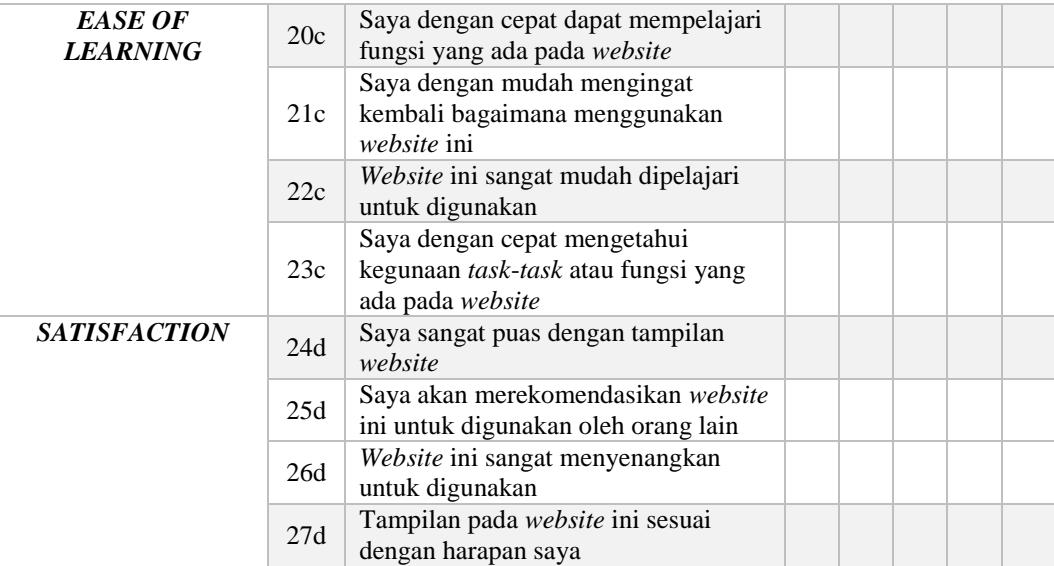

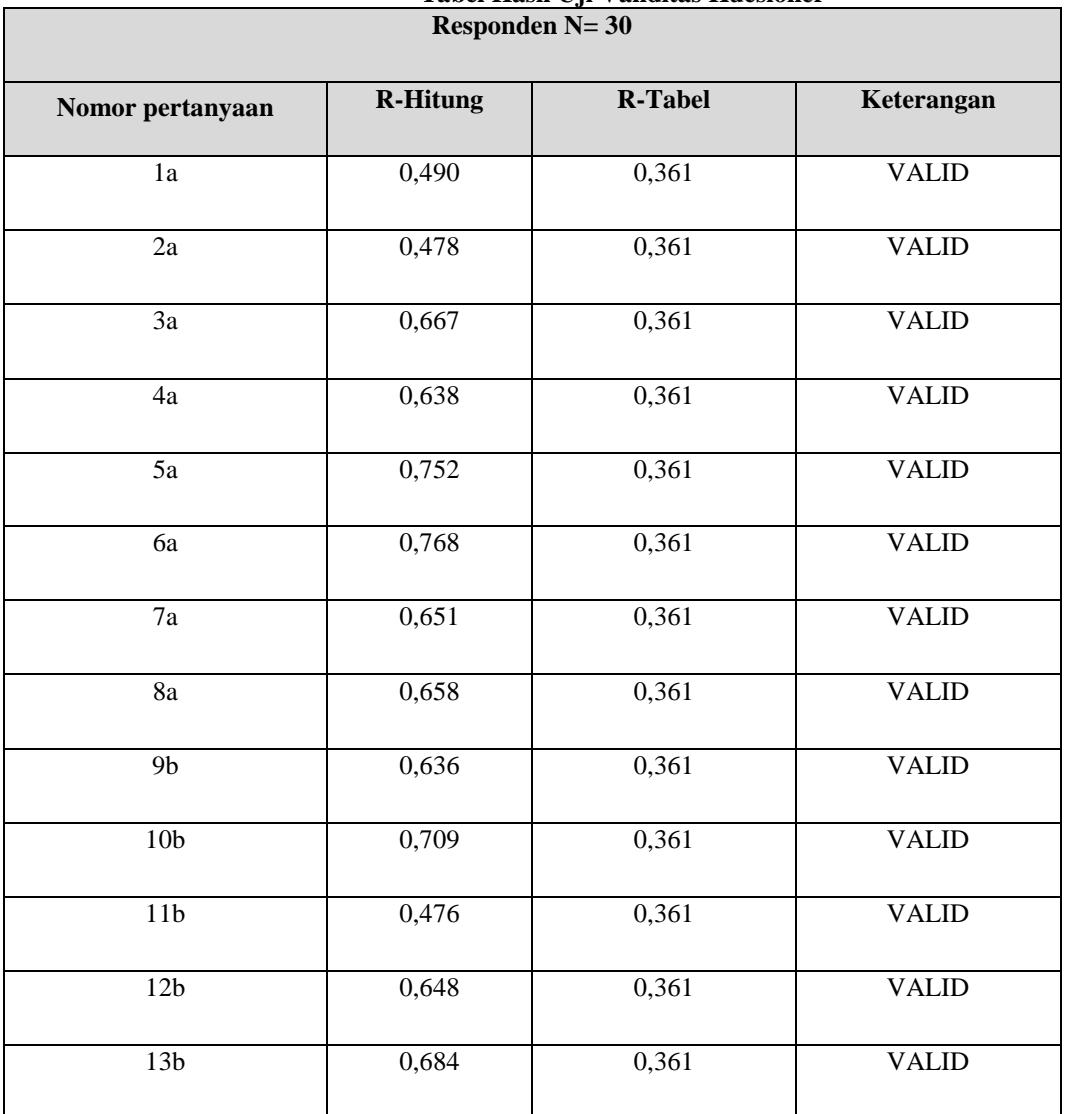

# **Tabel Hasil Uji Validitas Kuesioner**

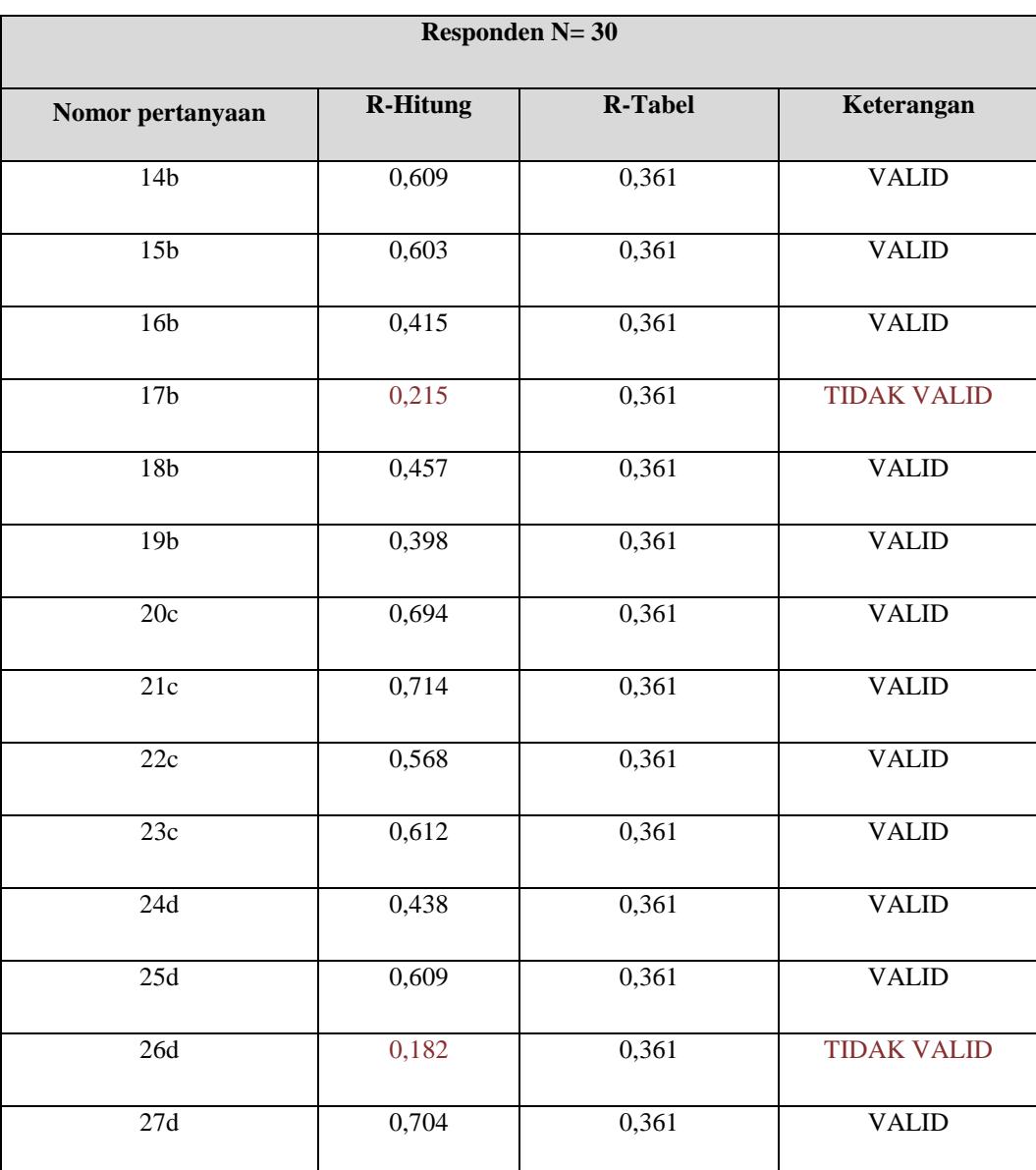

# **Tabel Hasil pertanyaan tidak valid**

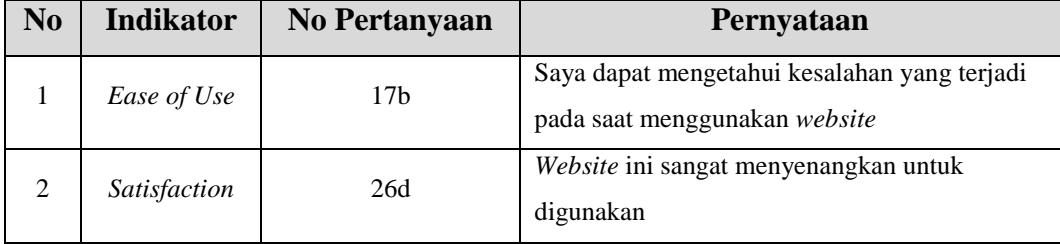

# **Lampiran 4**

# **Tabel** *Personas* **Pengguna di dalam Lingkup Kampus**

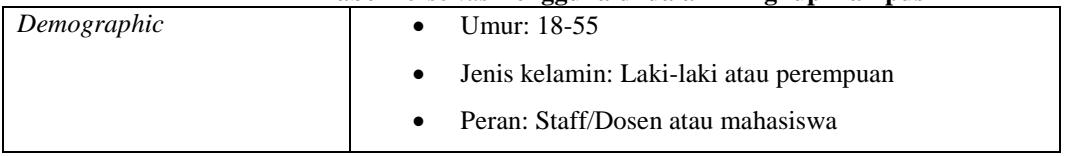

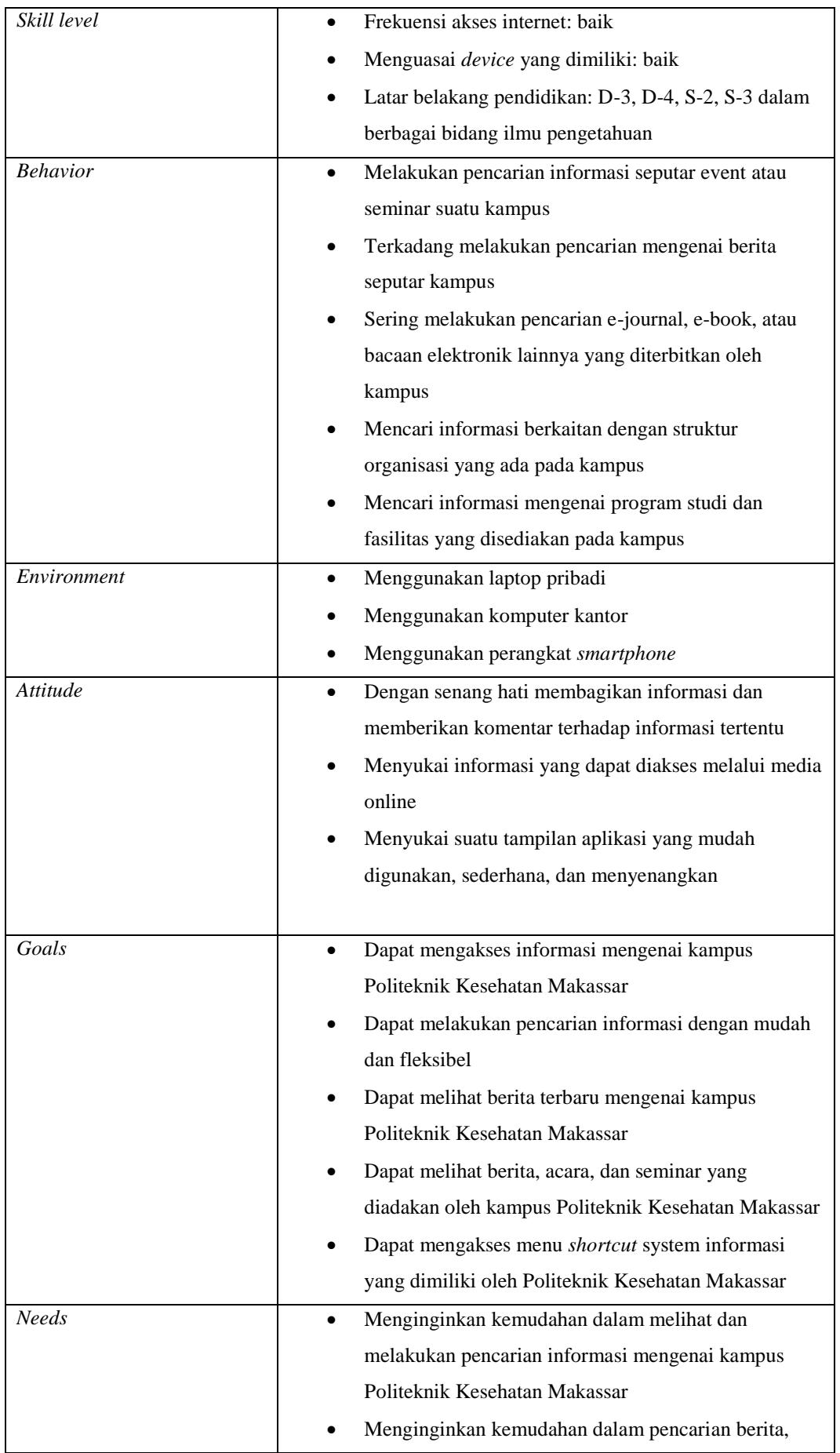

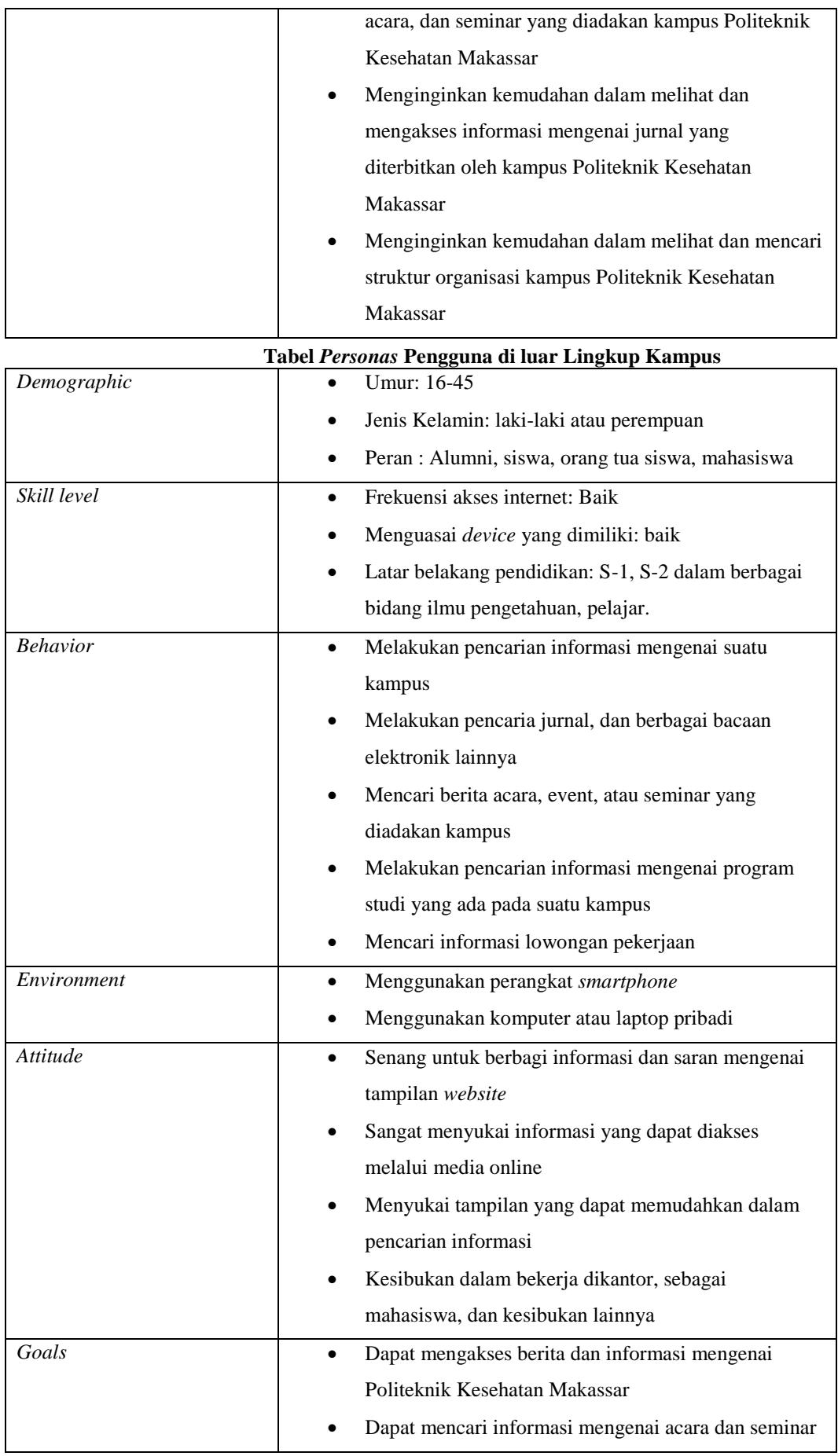

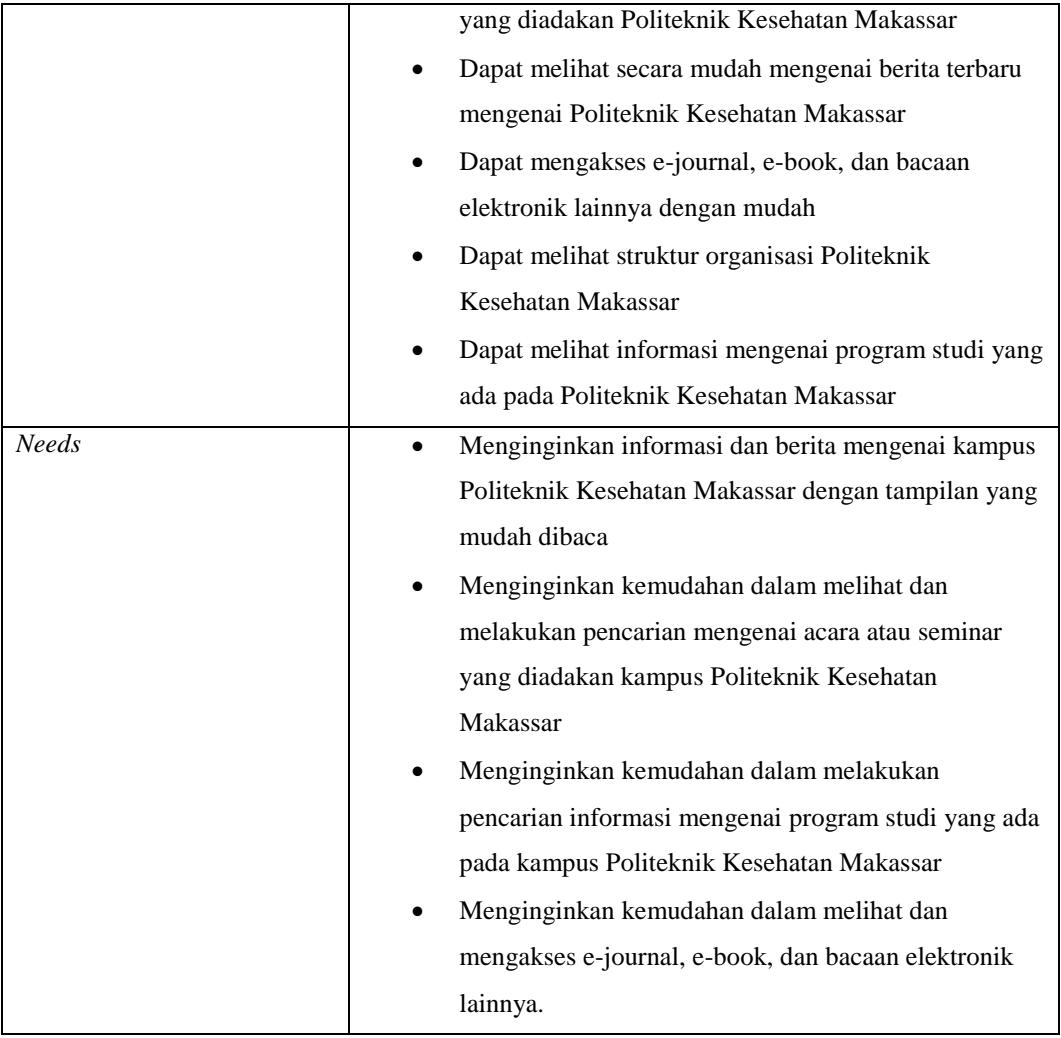

# **Tabel Hasil Analisis** *User Personas*

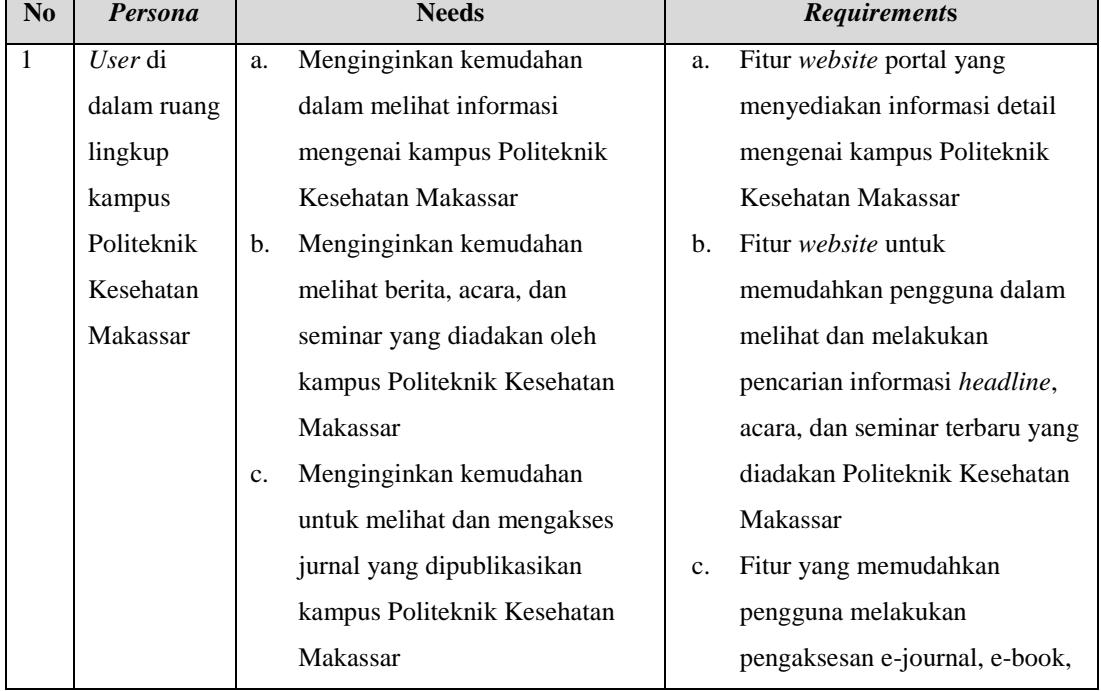

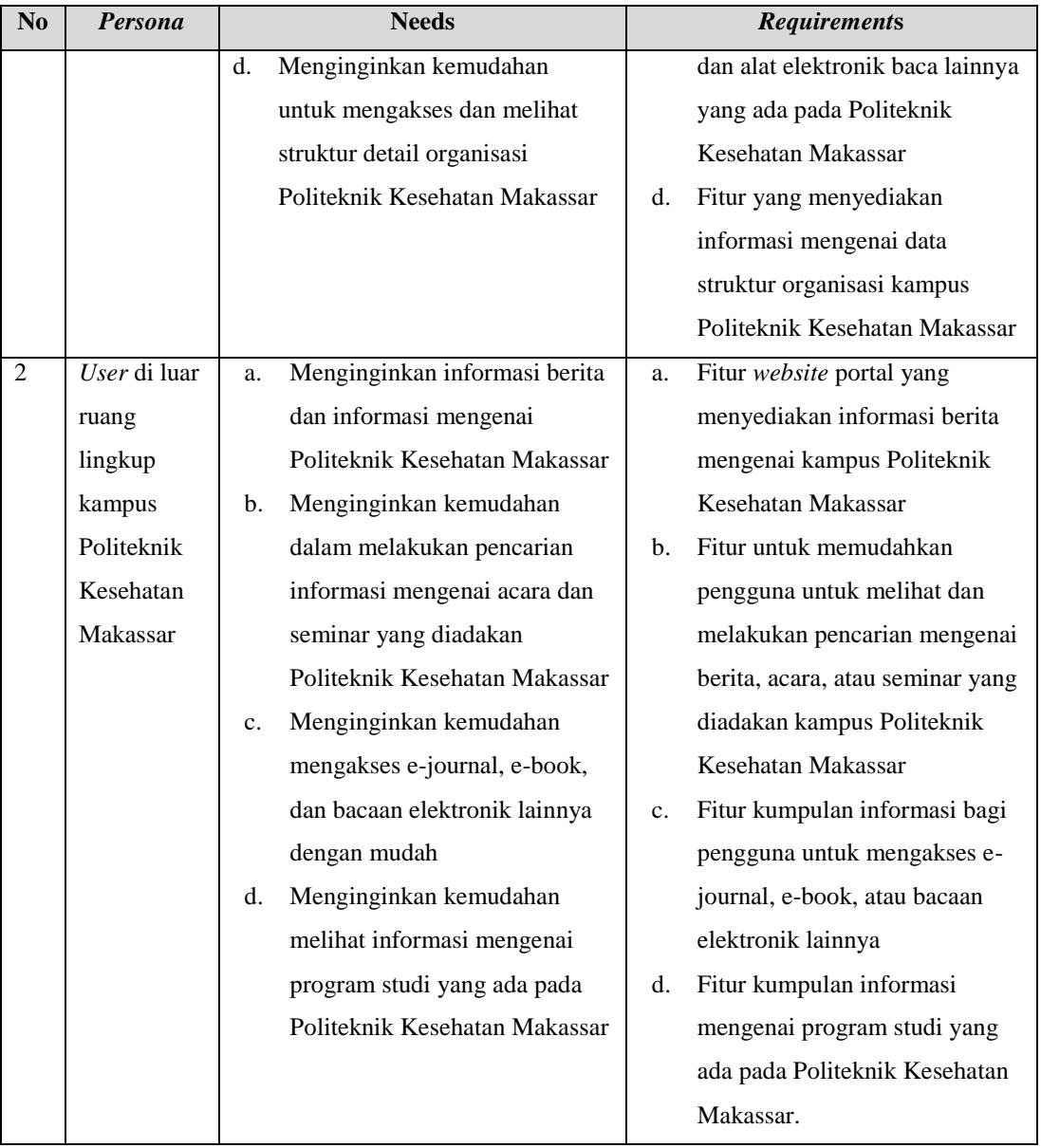

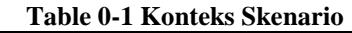

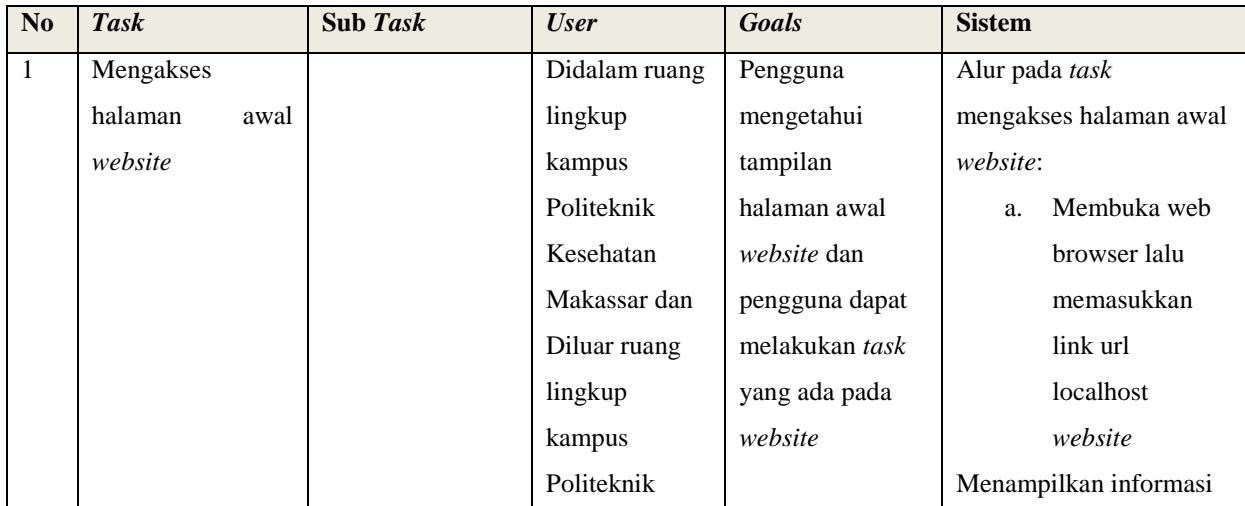

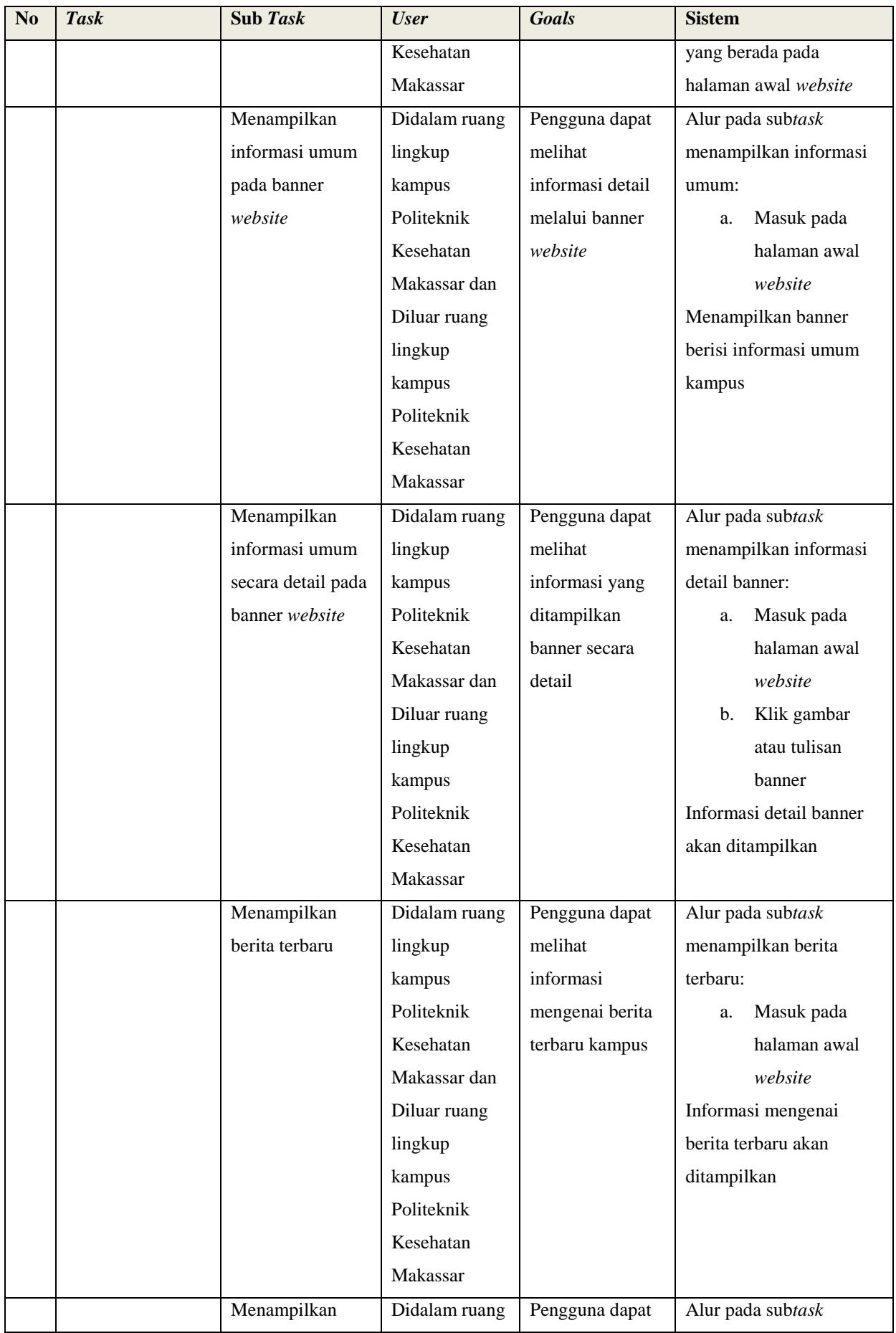

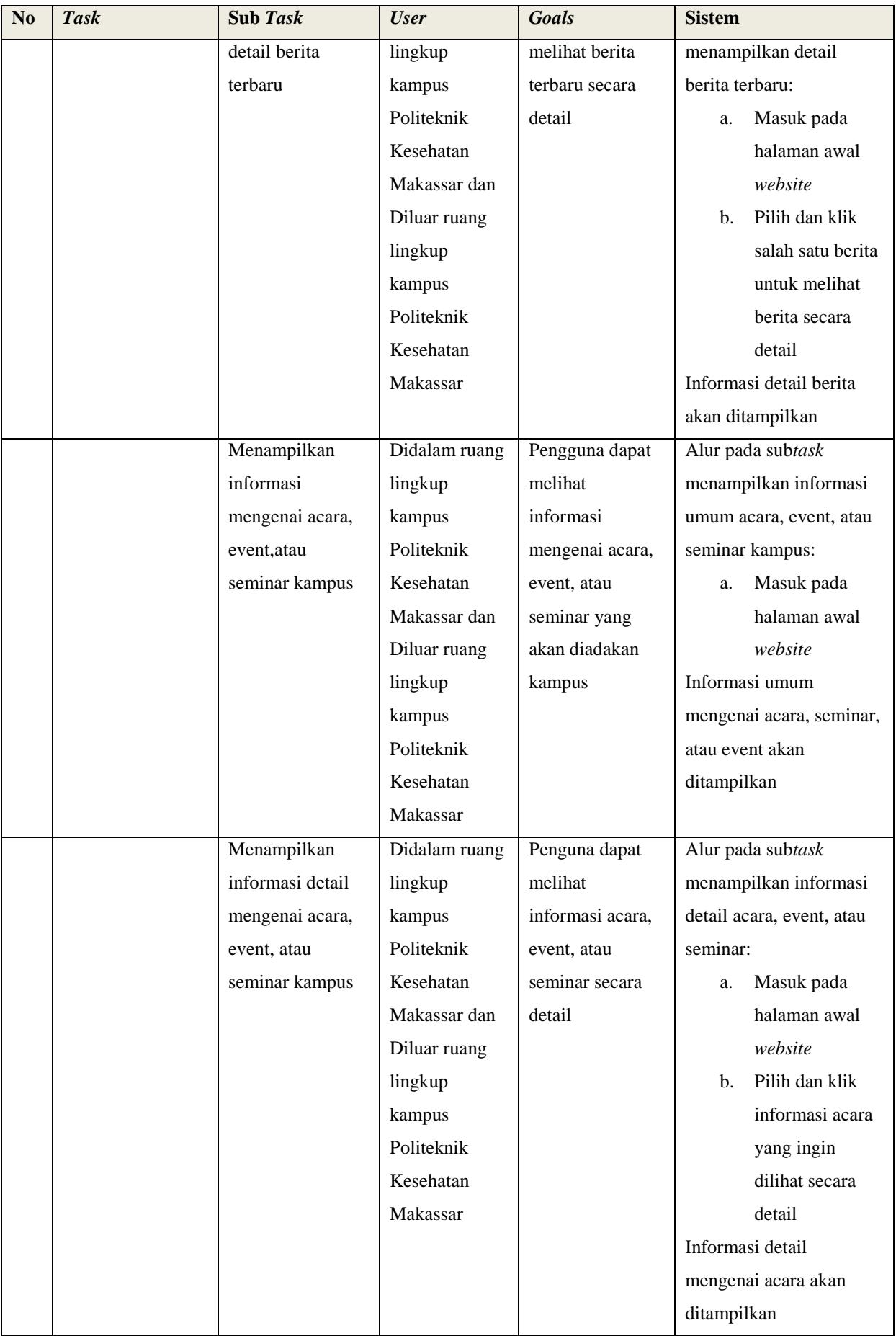

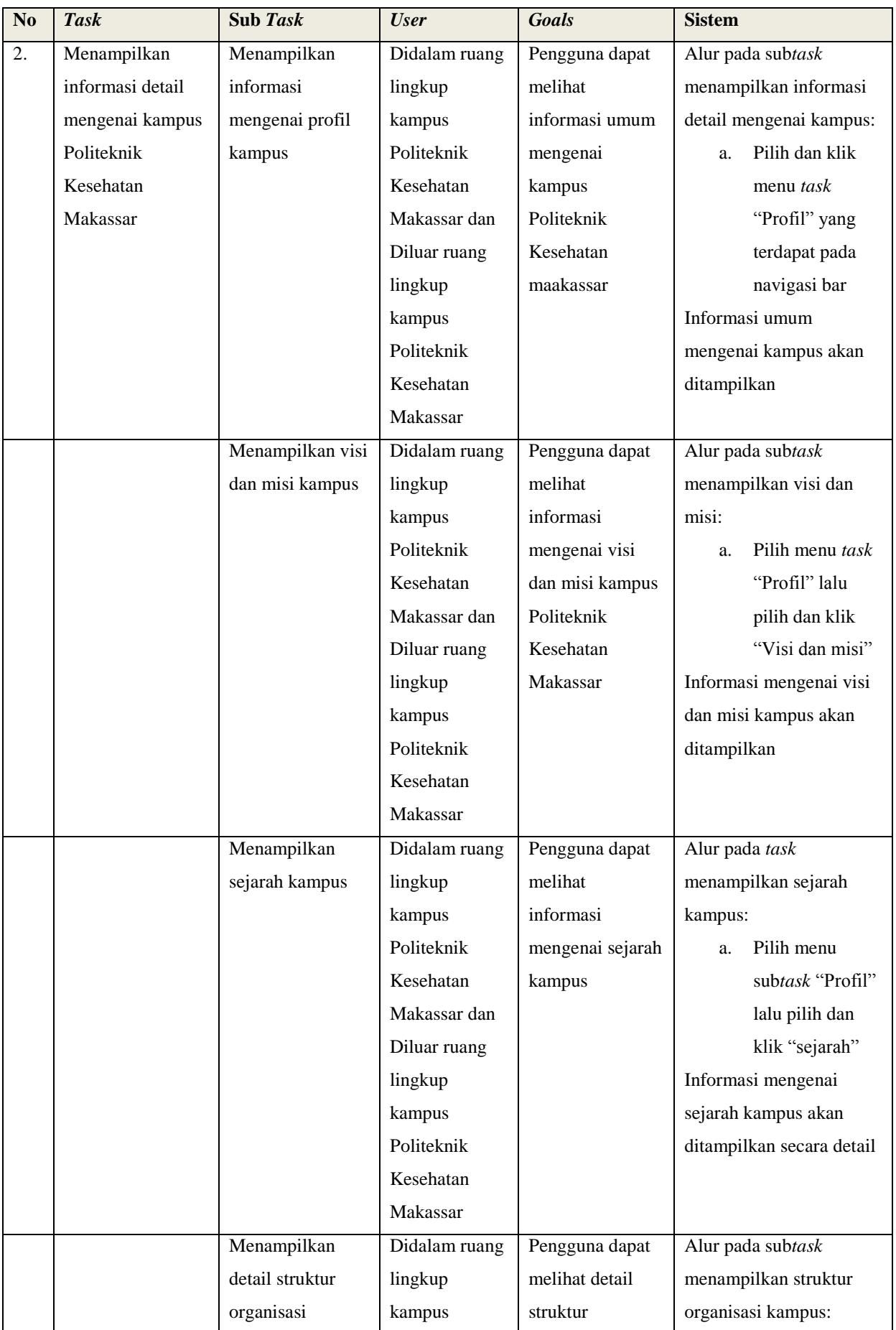

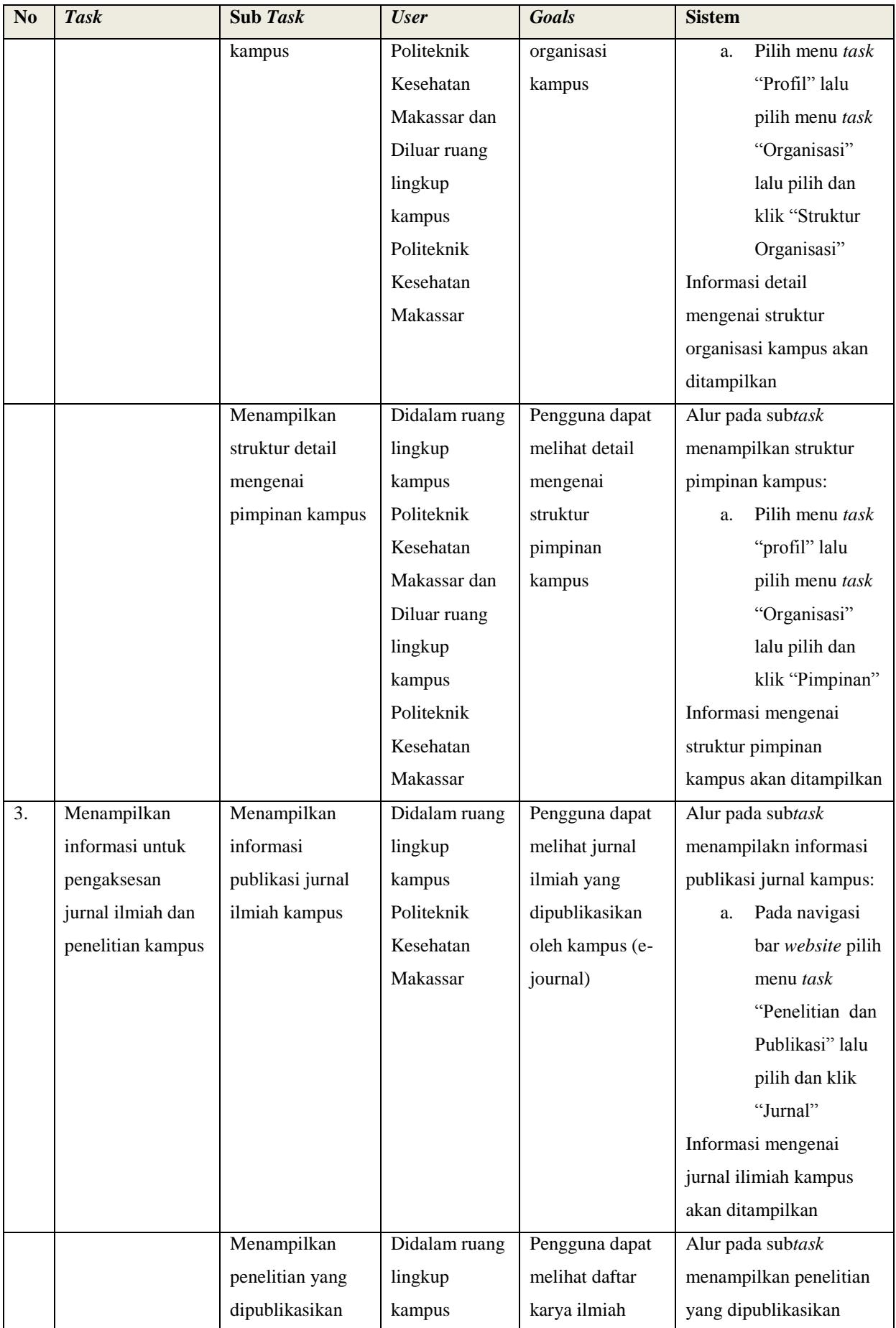

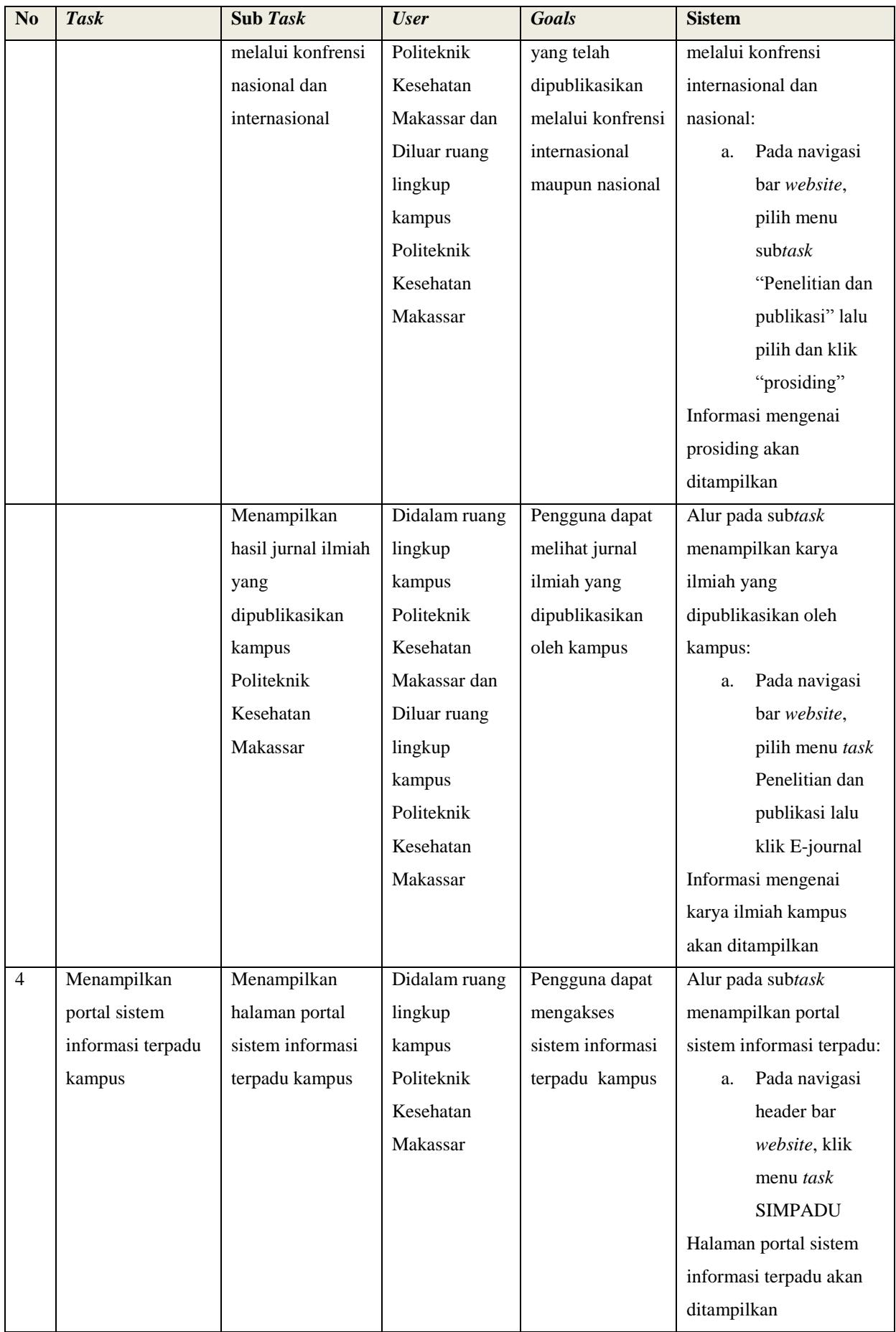

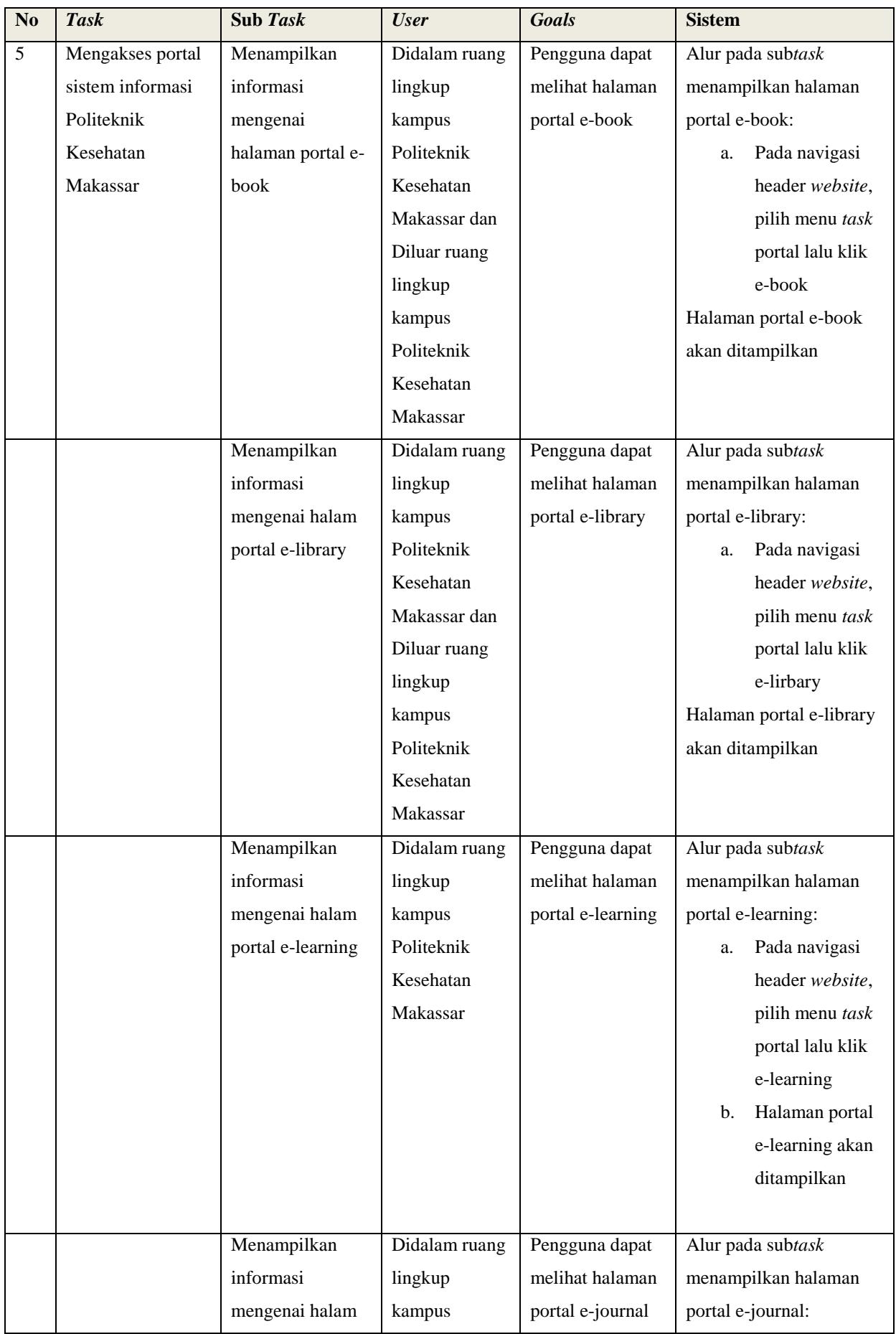

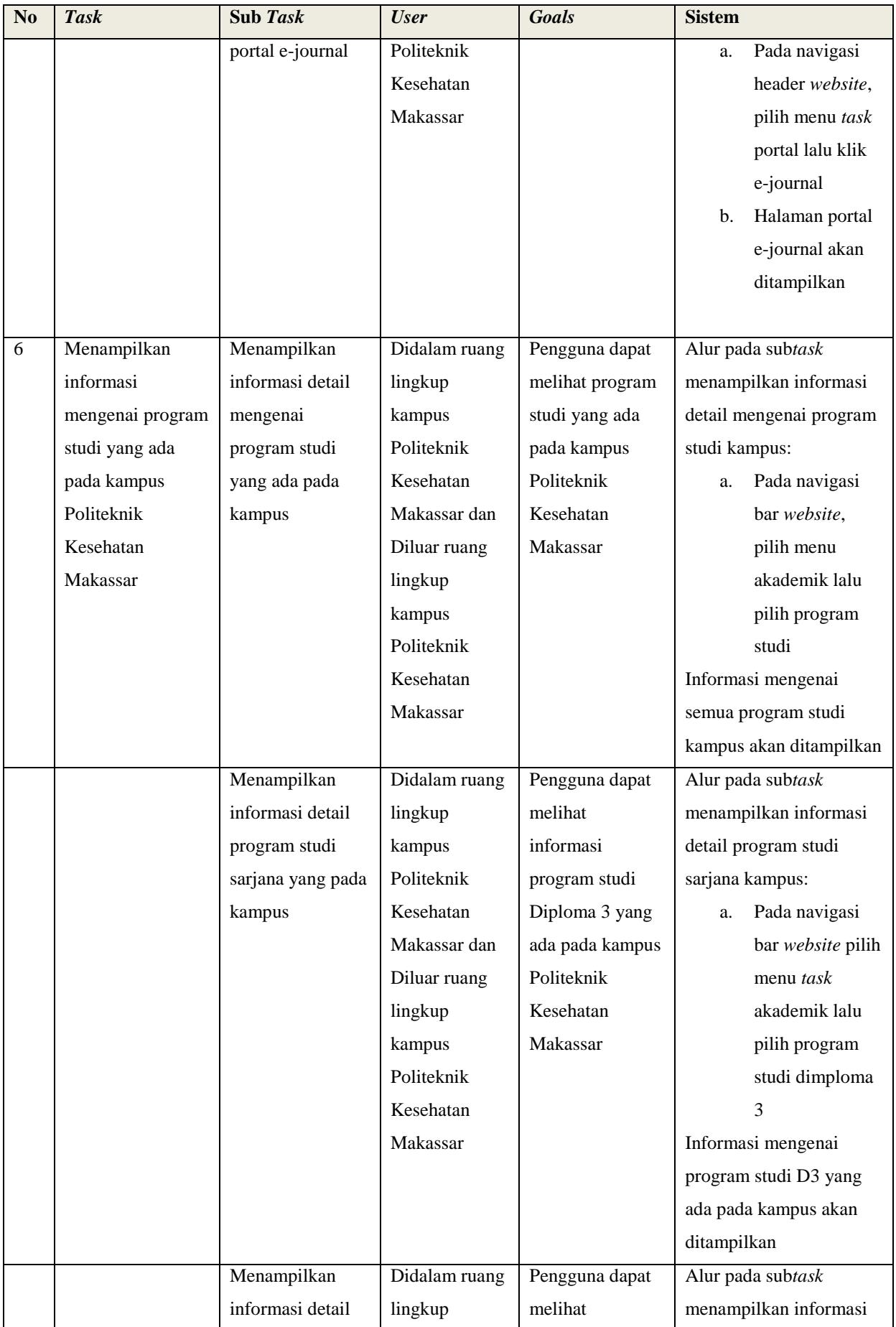

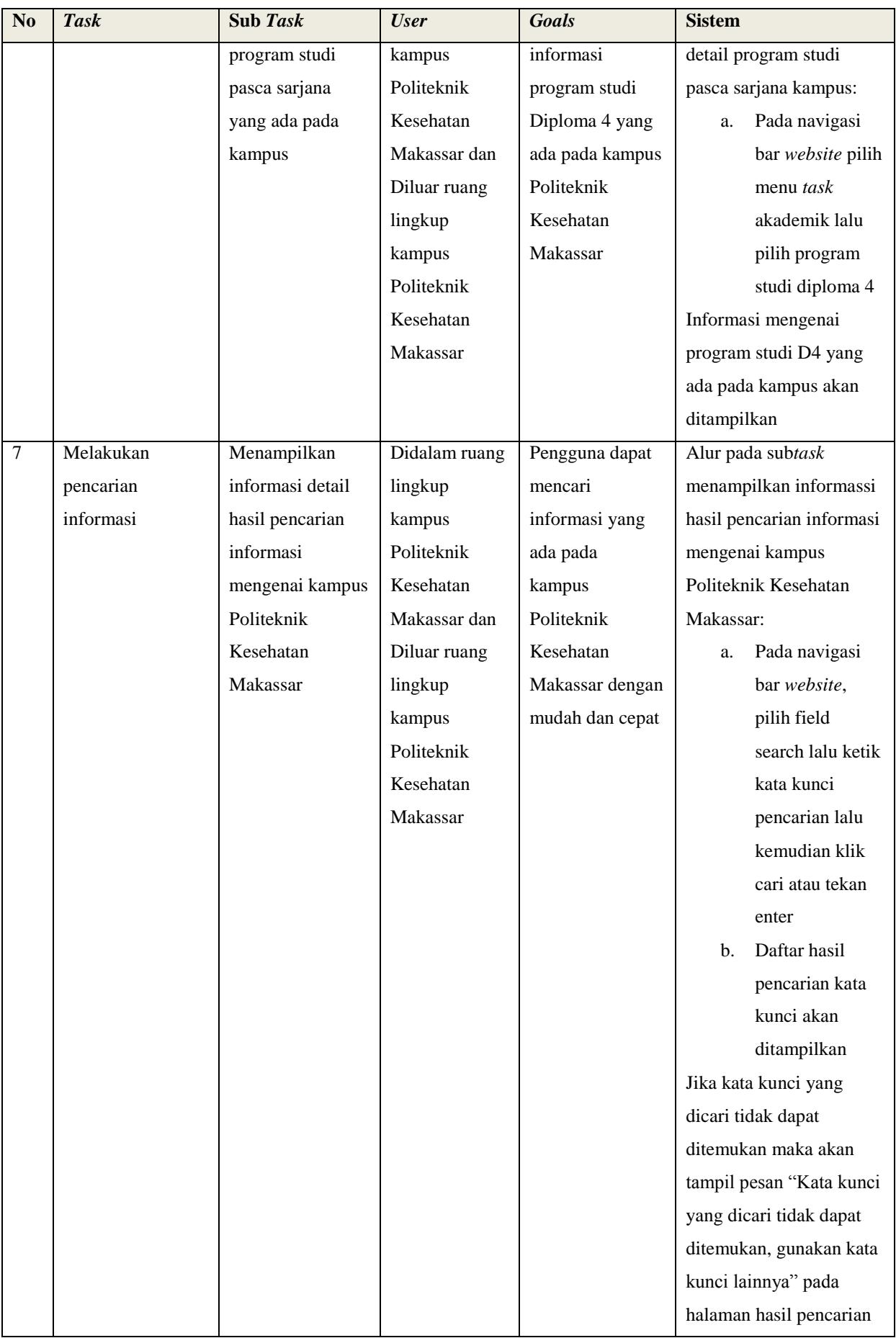

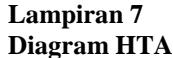

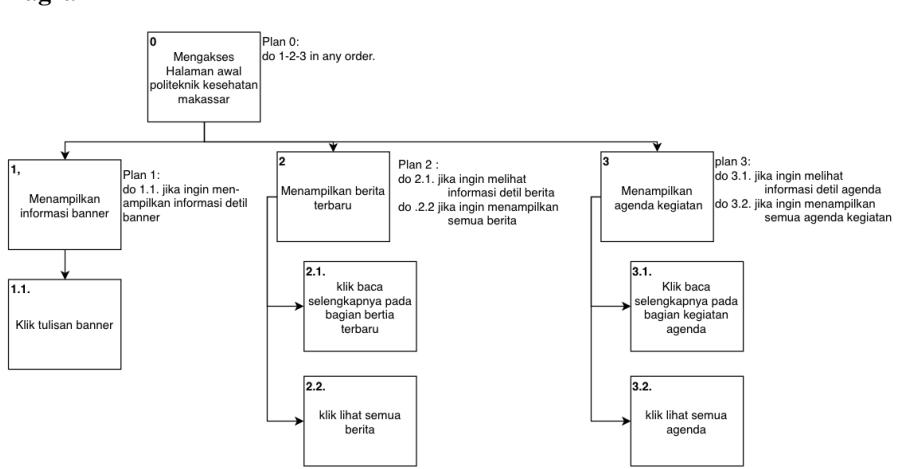

**Gambar 1 Diagram HTA** *Task* **Halaman Awal**

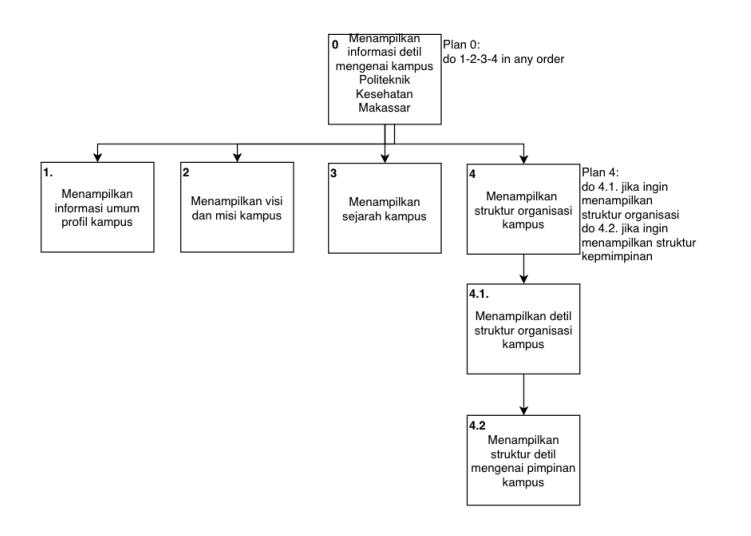

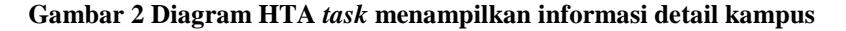

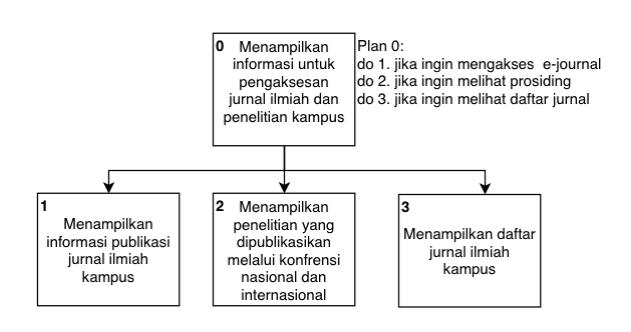

**Gambar 3 Diagram HTA** *task* **menampilkan jurnal ilmiah kampus**

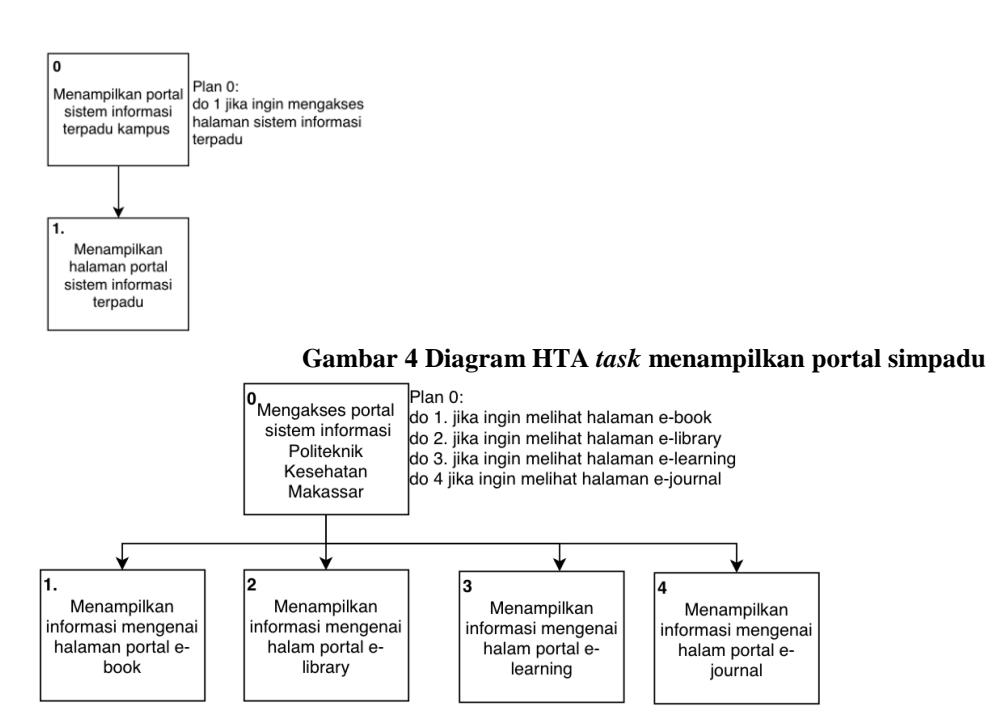

**Gambar 5 Diagram HTA** *task* **mengakses poral sistme informasi kampus**

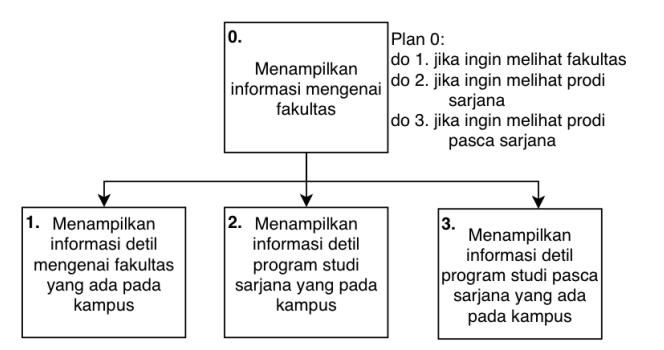

**Gambar 6 Diagram HTA** *task* **menampilkan informasi prodi kampus**

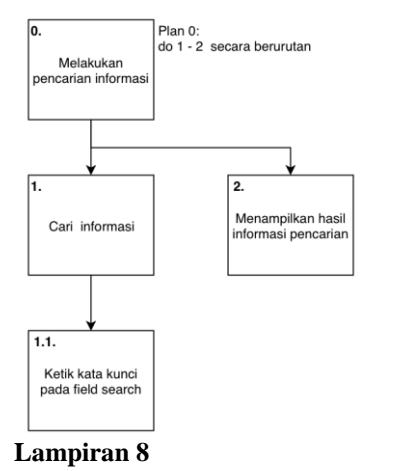

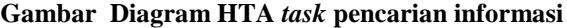

### **Tabel Model Konseptual**

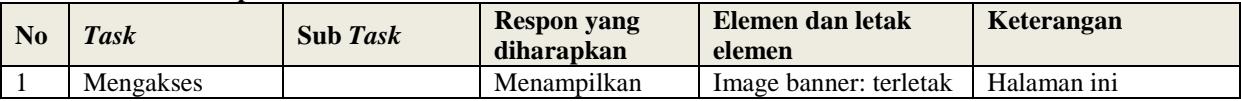

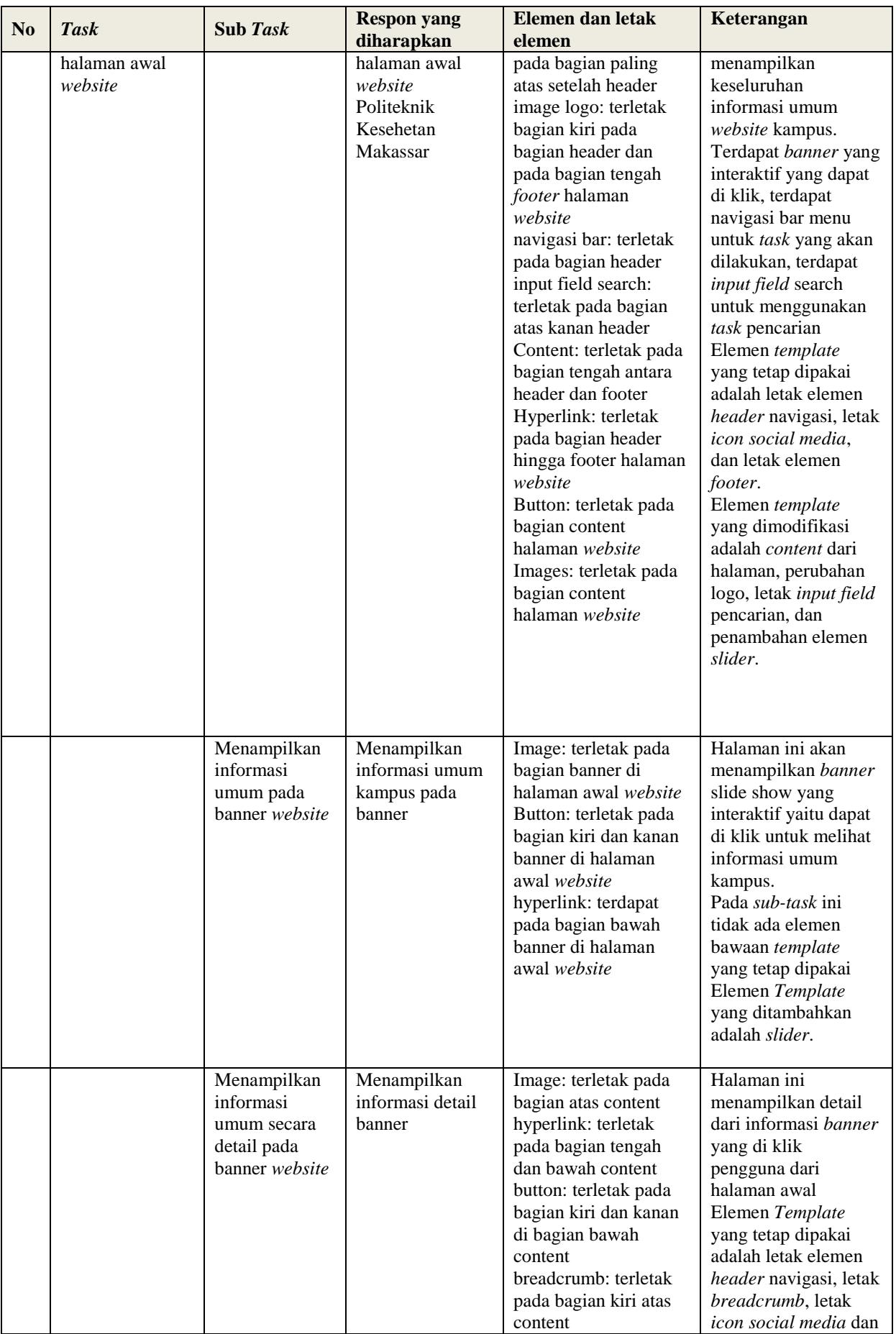

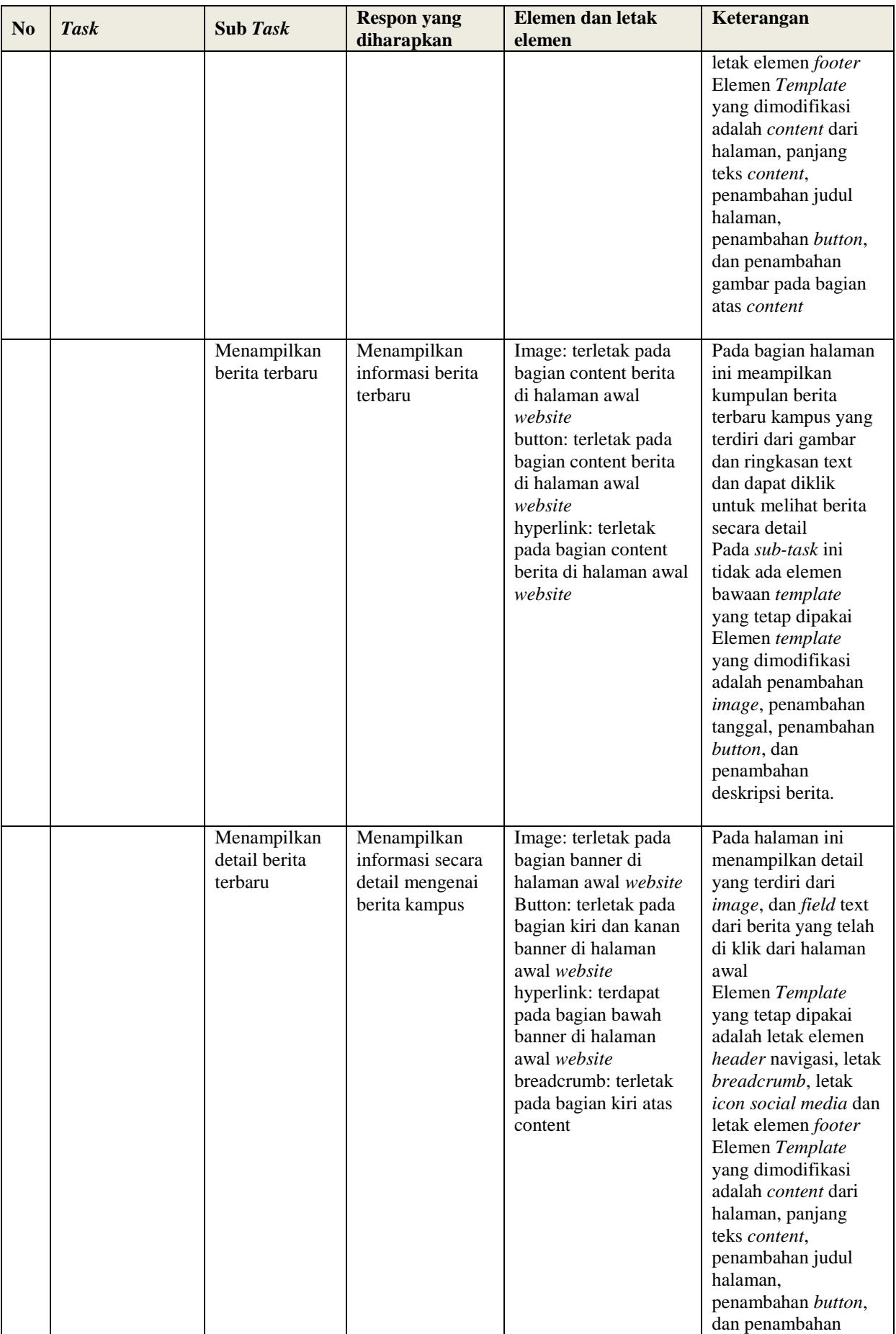

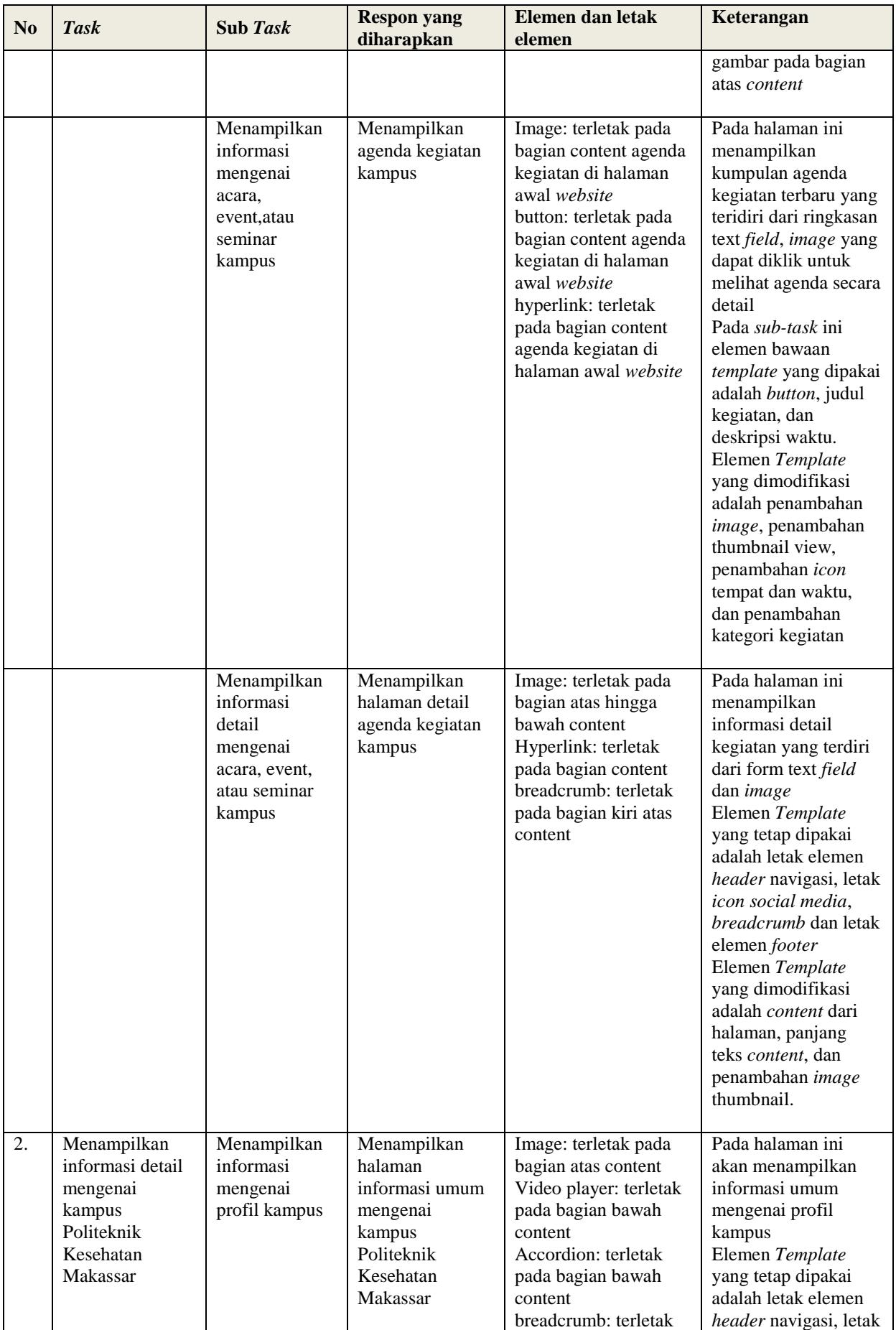

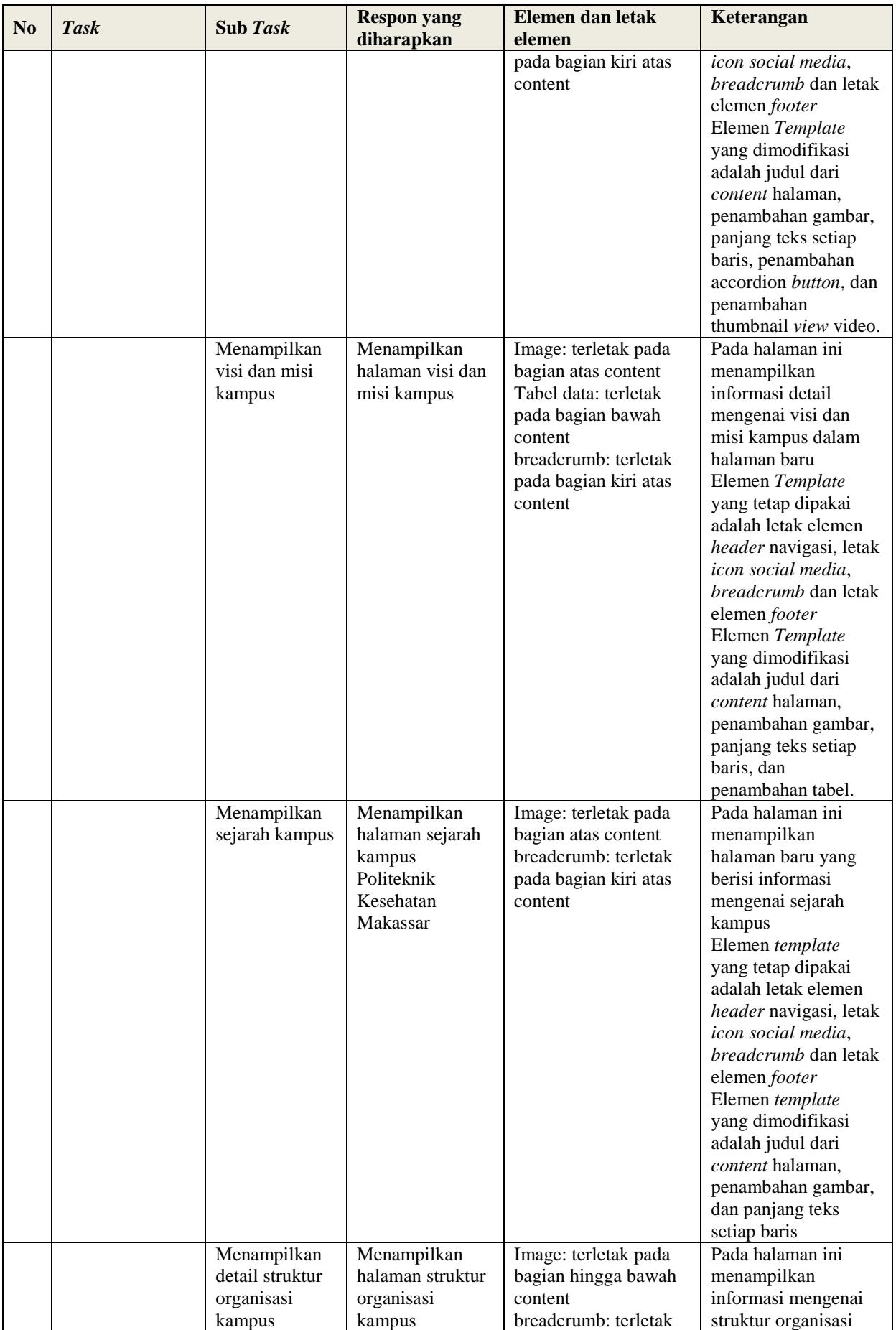

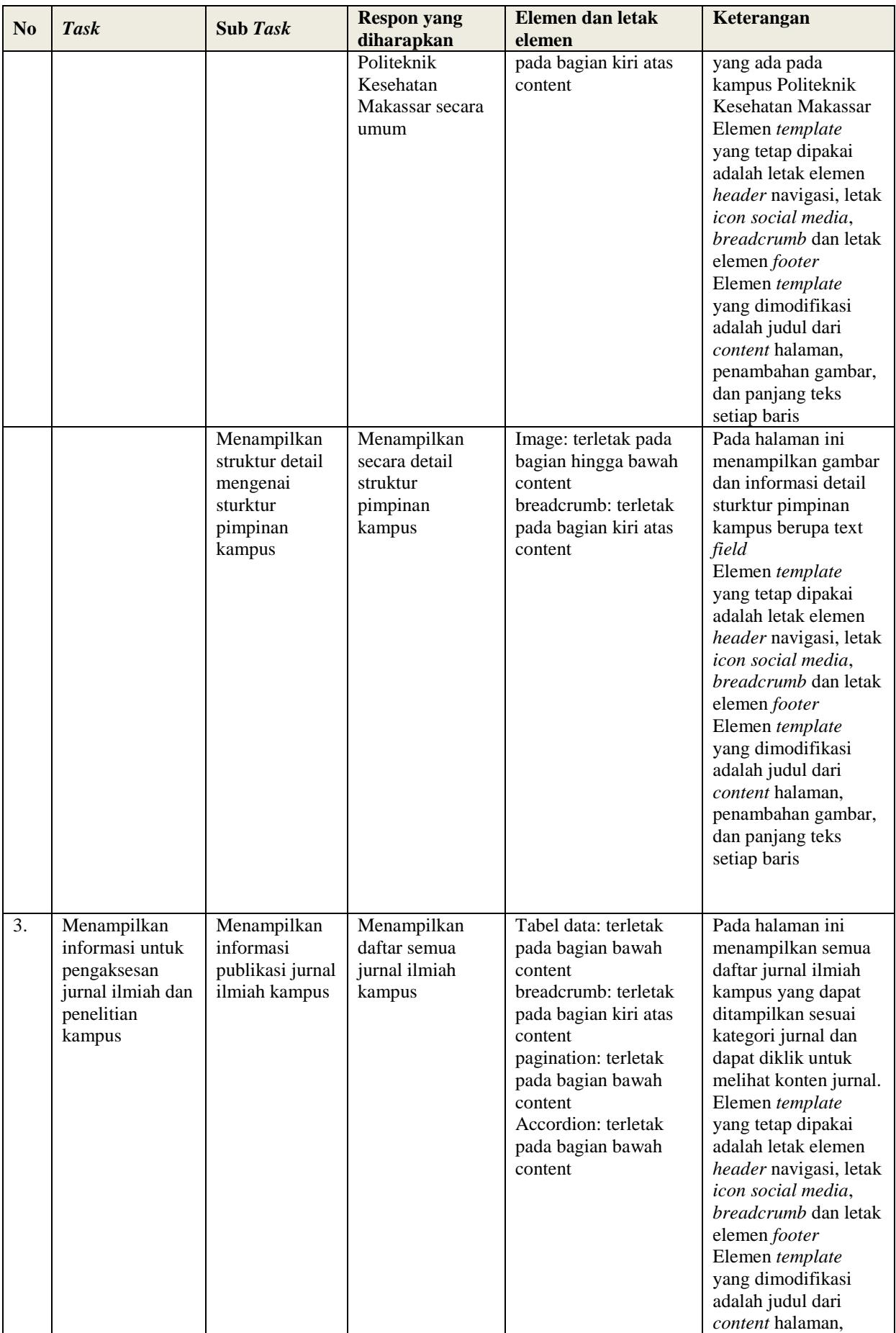

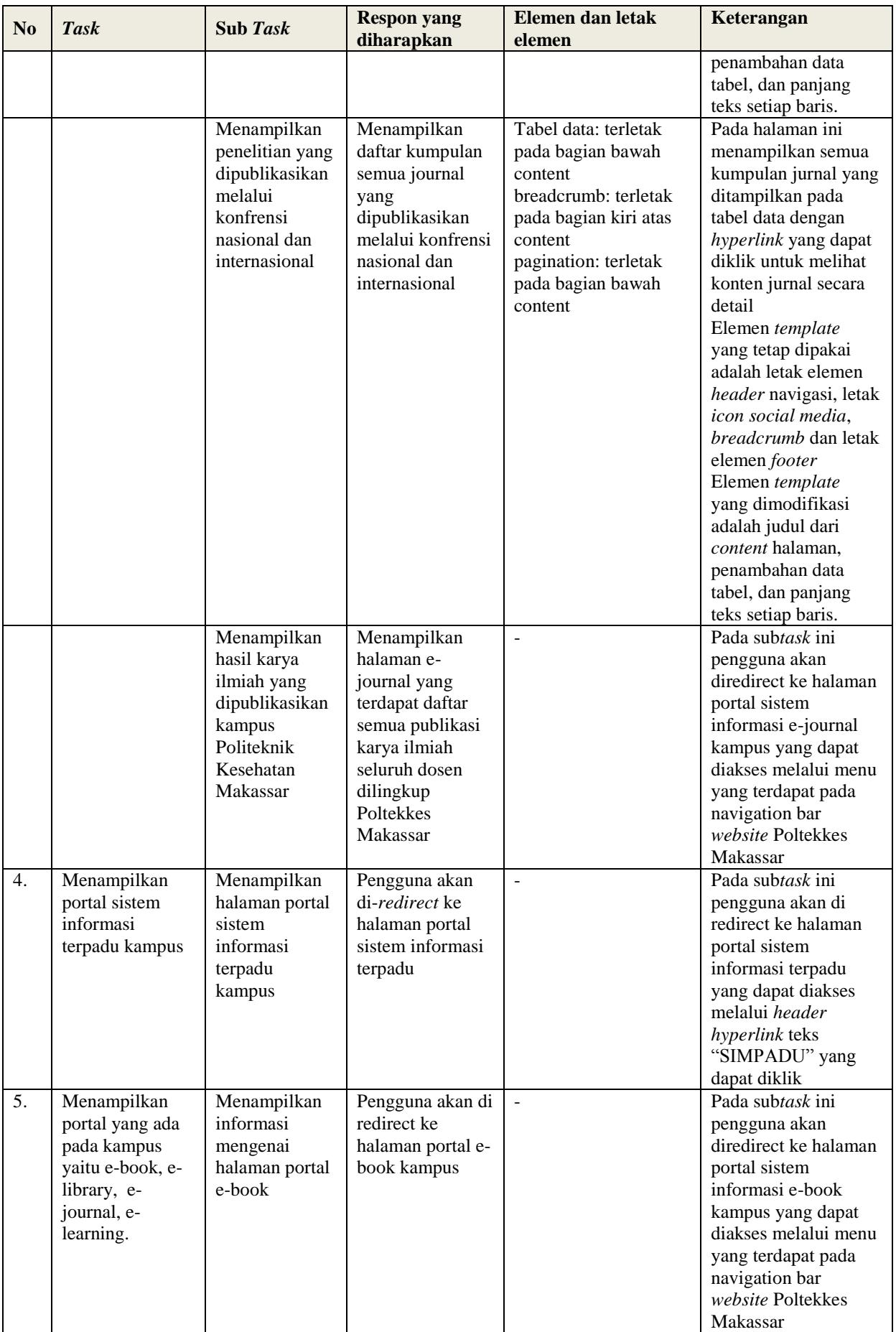

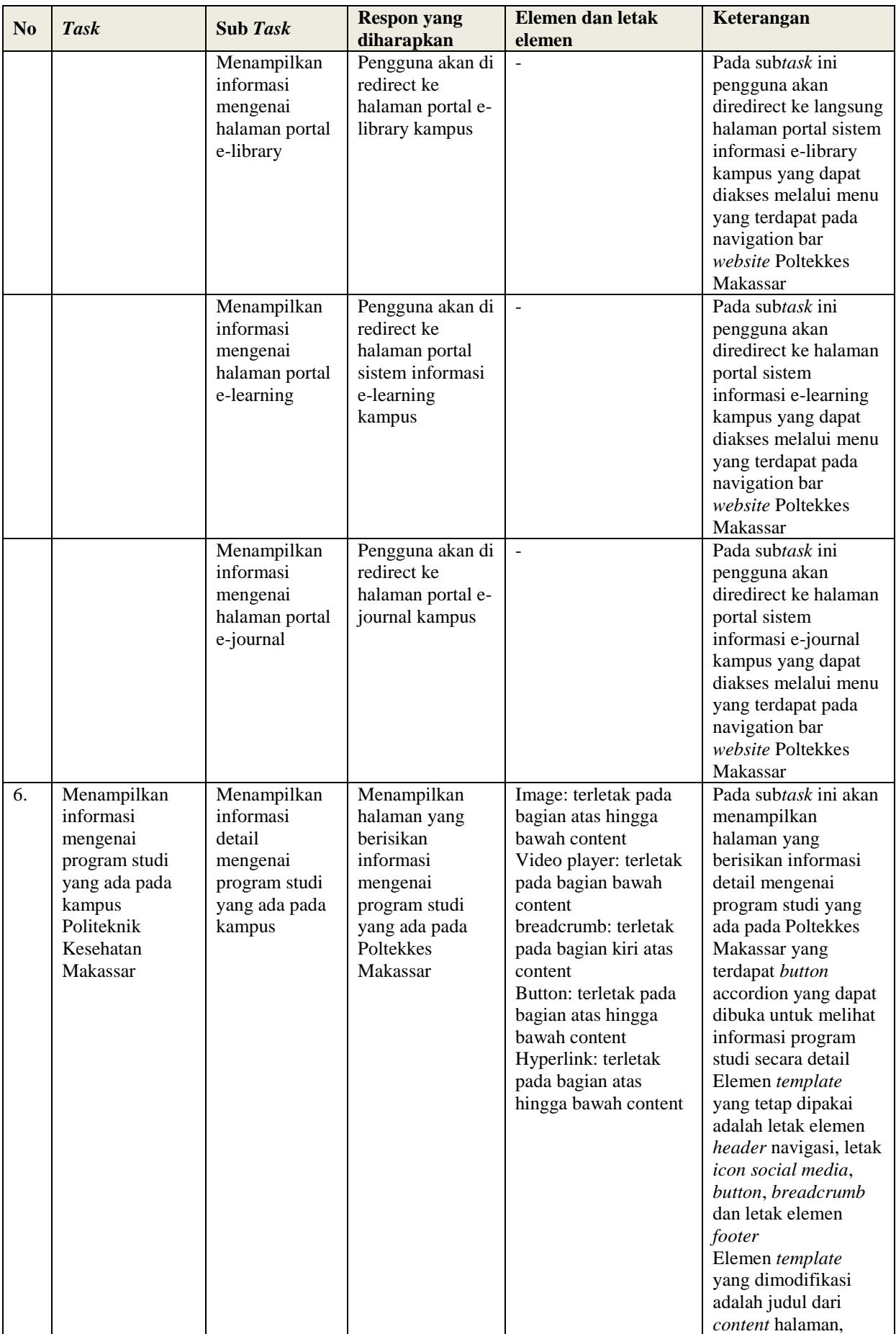

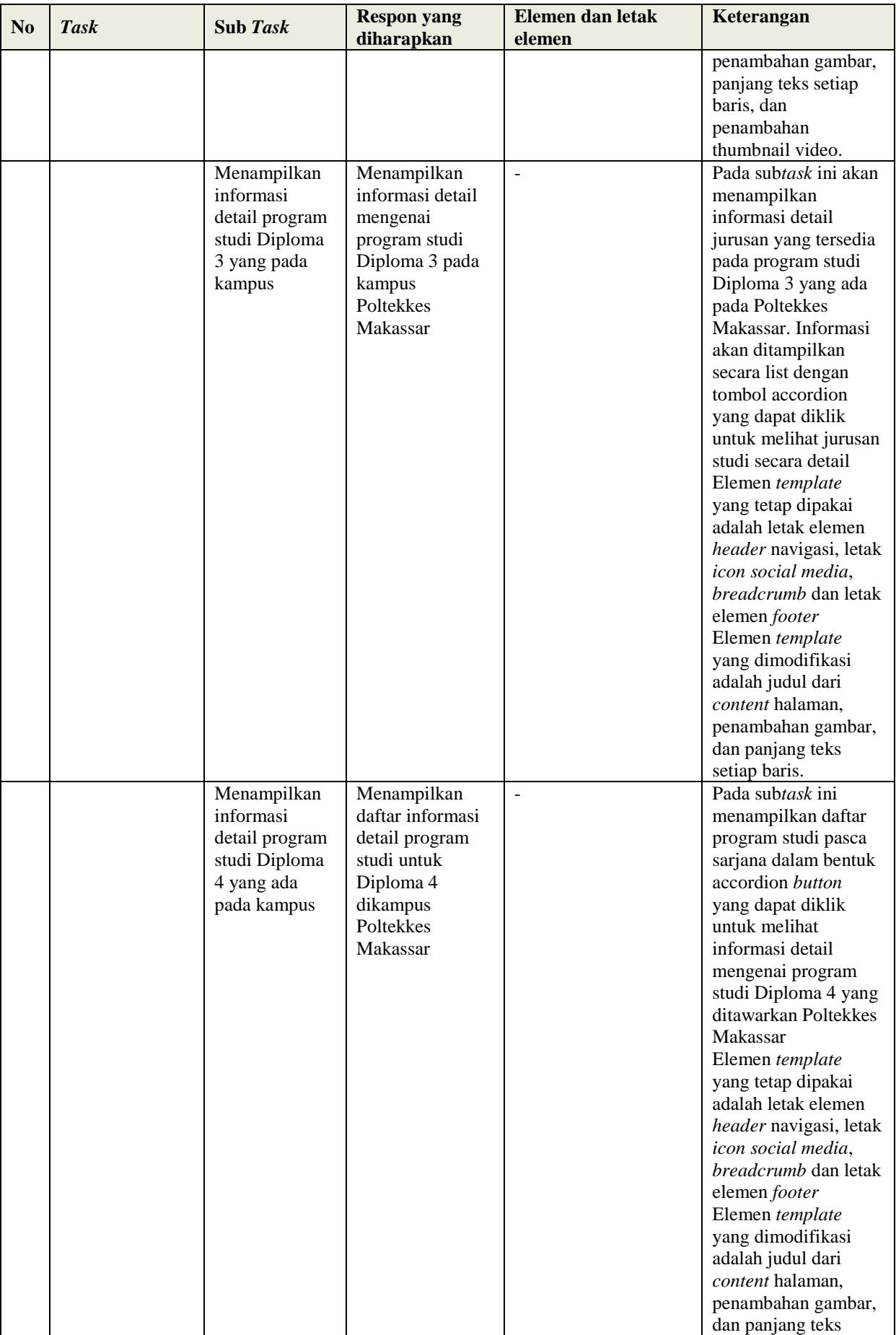

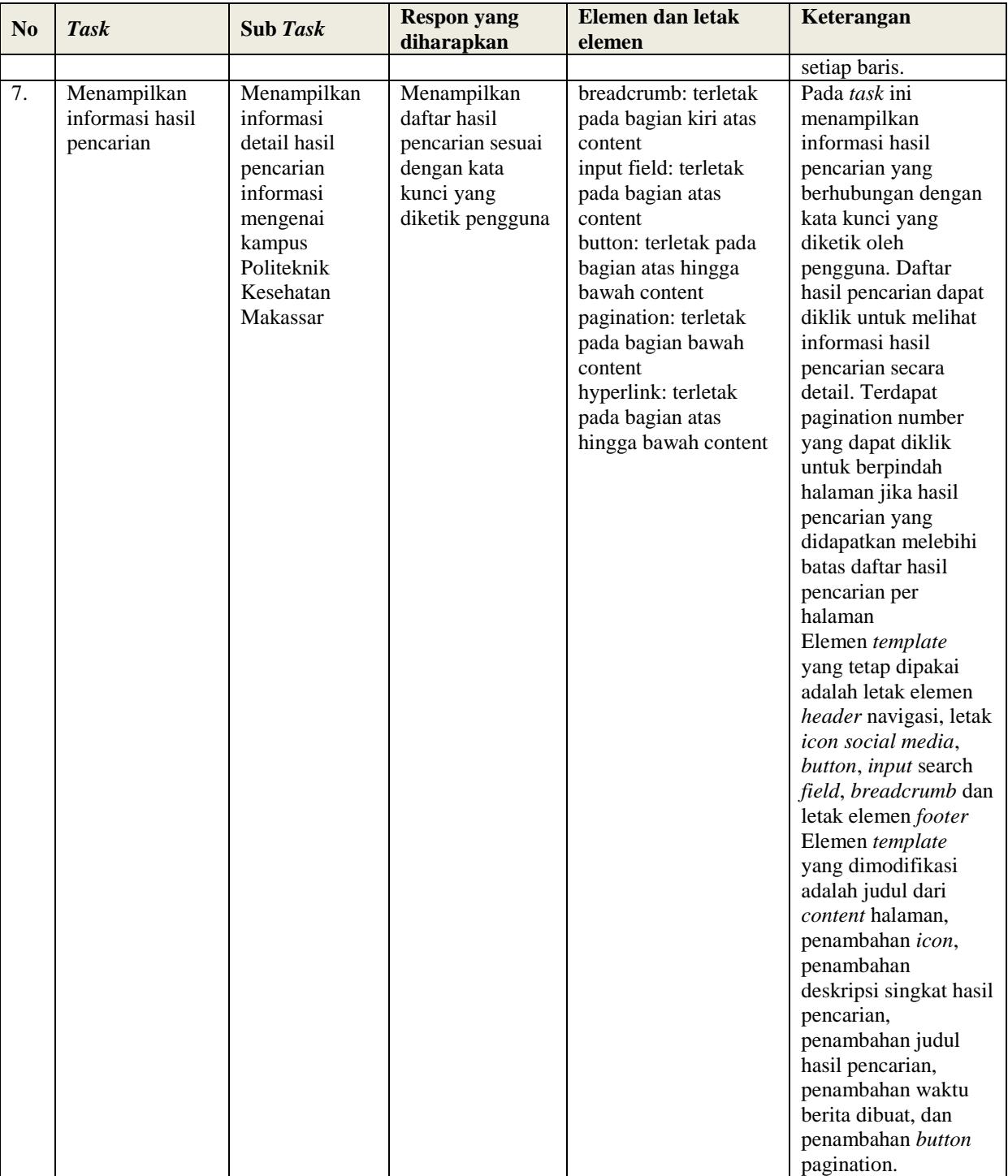

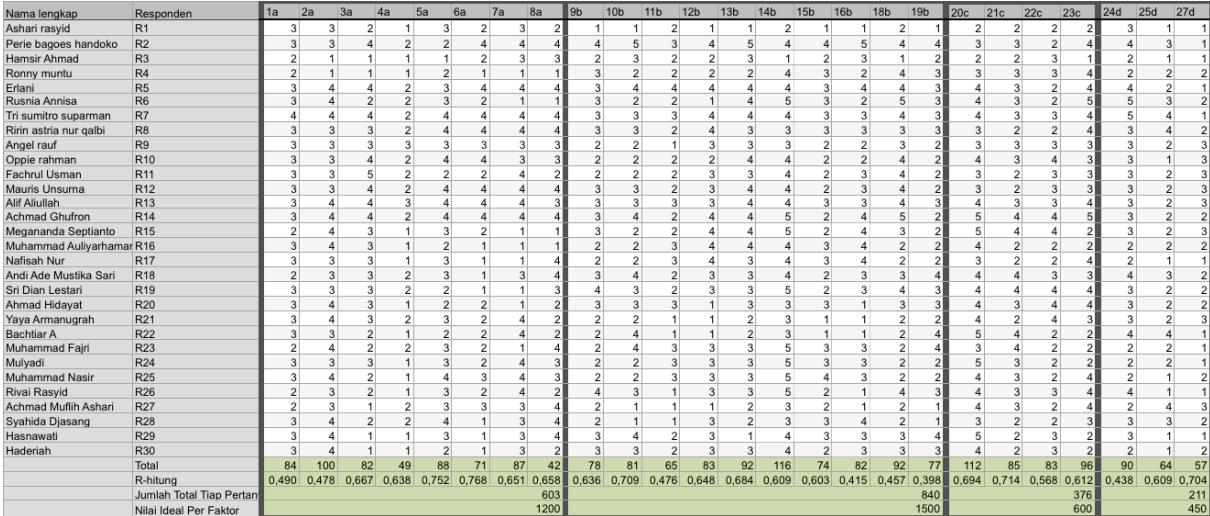

# **Hasil Pengisian Kuesioner pengujian awal**

# **Hasil Pengisian Kuesioner pengujian akhir**

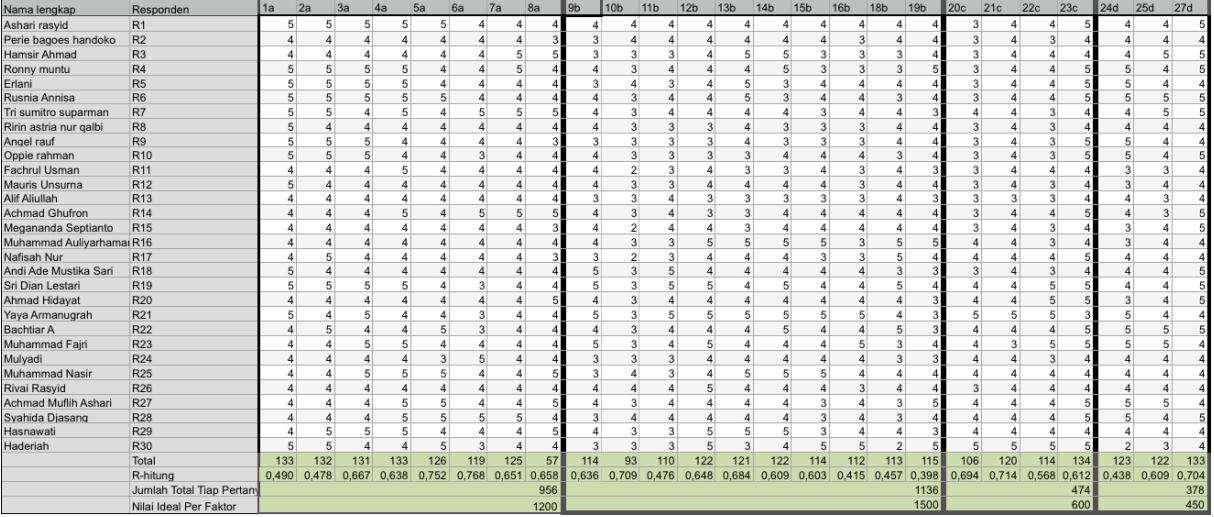

# **Prototipe hasil rancangan website Poltekkes Makassar setelah menggunakan UCD**

# **Gambar Prototipe Halaman Beranda**

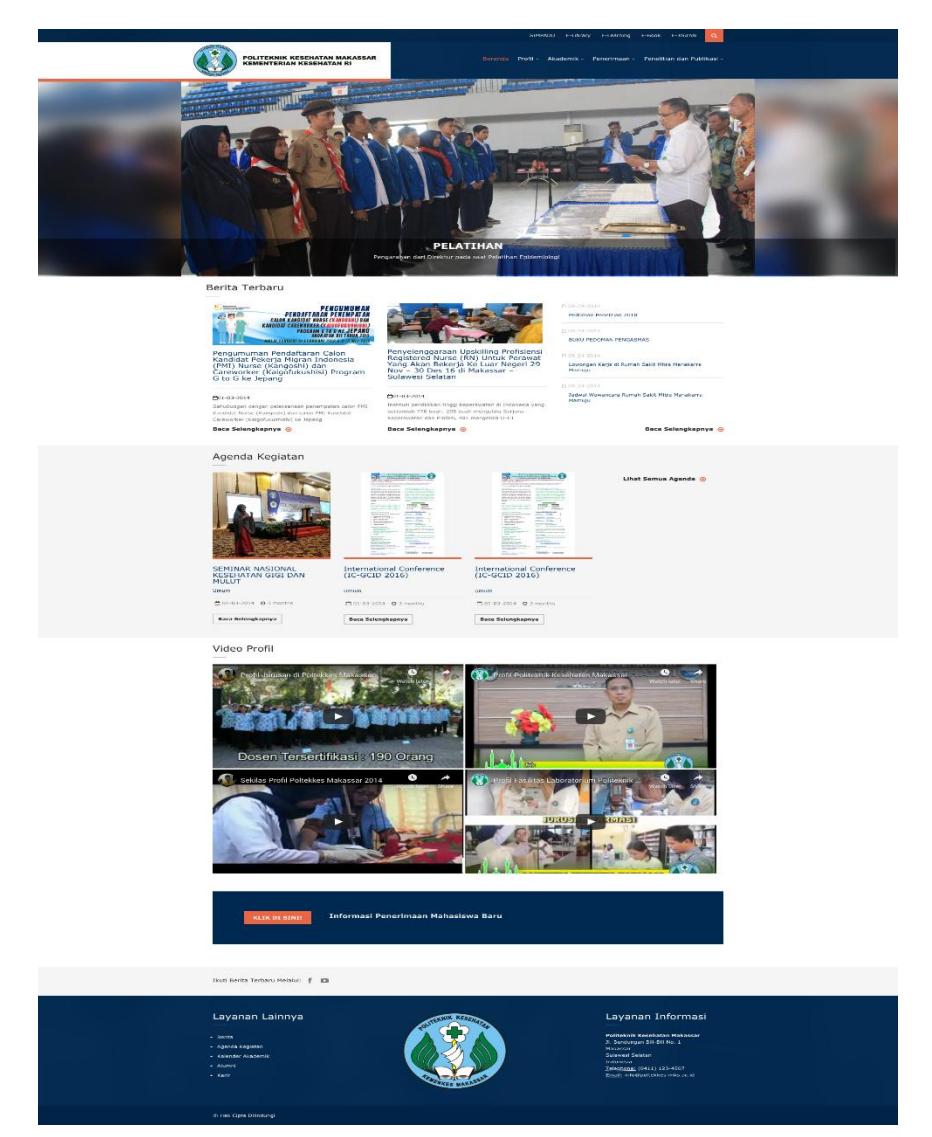

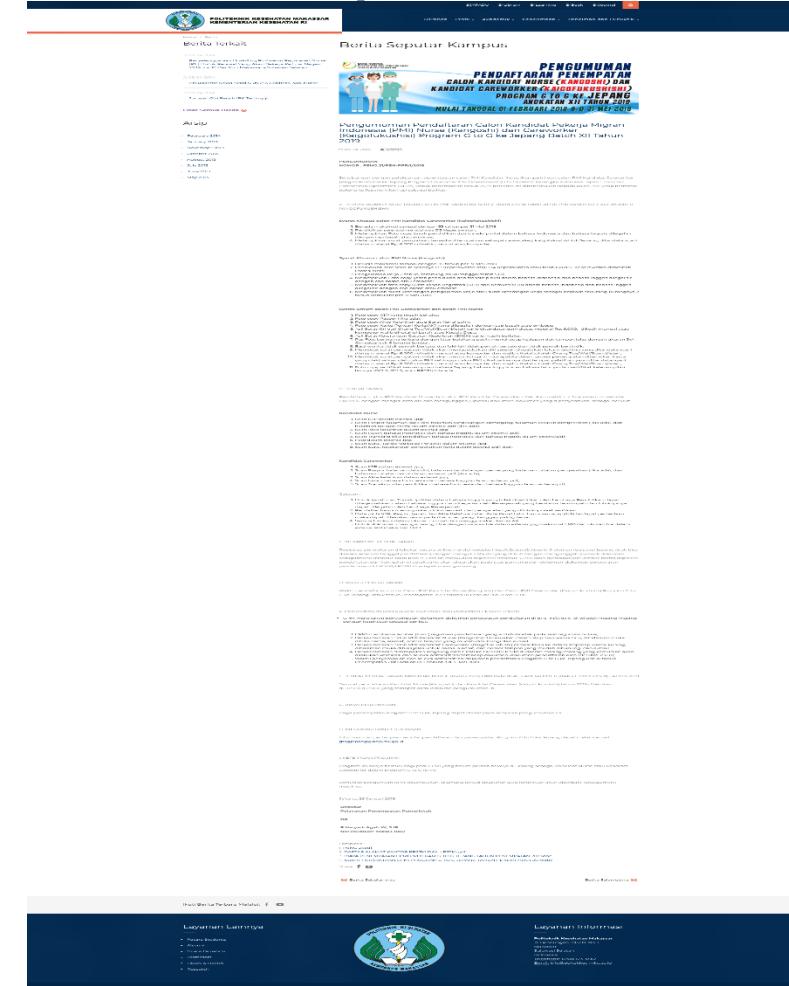

## **Gambar Prototipe Halaman Detail Berita**

![](_page_39_Picture_2.jpeg)

· Research

## **Gambar Prototipe Halaman Semua Berita**

# **Gambar Prototipe Halaman Detail Agenda Kegiatan**

![](_page_40_Picture_15.jpeg)

![](_page_41_Picture_18.jpeg)

# **Gambar Prototipe Halaman Detail Agenda Kegiatan**

## **Gambar Prototipe Halaman Informasi Umum**

![](_page_42_Picture_3.jpeg)

# **Gambar Prototipe Halaman Sejarah**

![](_page_43_Picture_3.jpeg)

# **Gambar Prototipe Halaman Visi dan Misi**

![](_page_44_Picture_3.jpeg)

· Agenda Kegiatan

![](_page_44_Picture_5.jpeg)

<mark>knik Kesehatan Makassar</mark><br>Idungan Bili-Bili No. 1 Selatan ila<br><u>NS:</u> (0411) 123-4567<br>nfo@poltekkes-mks.ac.id

![](_page_45_Picture_15.jpeg)

# **Gambar Prototipe Halaman Struktur Organisasi**

![](_page_46_Picture_2.jpeg)

# **Gambar Prototipe Halaman Jurusan**

# **Gambar Prototipe Halaman Detail Jurusan**

![](_page_47_Picture_3.jpeg)

**Gambar Prototipe Halaman Pengumuman Penerimaan Mahasiswa Baru**

![](_page_47_Picture_41.jpeg)

#### **Gambar Prototipe Halaman Detail Jurusan**

![](_page_48_Picture_3.jpeg)

![](_page_48_Picture_4.jpeg)

(0411) 123-4567

C Hak Cipta Dilindungi

 $\cdot$  Alumn

#### **Gambar Prototipe Halaman Semua Jurnal**

![](_page_49_Picture_3.jpeg)

 $\cdot$  Karin

© Hak Cipta Dilindungi

; (0411) 123-4567<br>@poltekkes-mks.ac.id

## **Lampiran 11 Bukti Surat Keterangan Penelitian**

![](_page_50_Picture_3.jpeg)

 $Na$ 

KEMENTERIAN KESEHATAN REPUBLIK INDONESIA BADAN PENGEMBANGAN DAN PEMBERDAYAAN SDM KESEHATAN POLITEKNIK KESEHATAN MAKASSAR Jalan Wijaya Kusuma Raya Nomor 46 Banta-Bantaeng, Kota Makassar Sulawesi Selatan<br>Website : http://www.poltekkes-mks.ac.id. Email: info@poltekkes-mks.ac.id

![](_page_50_Picture_5.jpeg)

# **SURAT KETERANGAN**

Nomor: LB.02.01/1.3/6255/2018

Yang bertanda tangan dibawah ini :

![](_page_50_Picture_76.jpeg)

**NIP** : 197512262005011001

: Kepala Urusan Administrasi Perencanaan dan Sistem Informasi Jabatan

Dengan ini menerangkan dengan benar bahwa:

![](_page_50_Picture_77.jpeg)

Bahwa yang bersangkutan di atas telah kami setujui untuk melakukan penelitian Tugas Akhir yang berjudul:

"Perancangan Ulang Model User Interface Website Politeknik Kesehatan Makassar Menggunakan Metode User-Centered Design"

Demikian surat keterangan ini diberikan agar dapat digunakan sebagaimana mestinya.

![](_page_50_Picture_78.jpeg)

n, MT